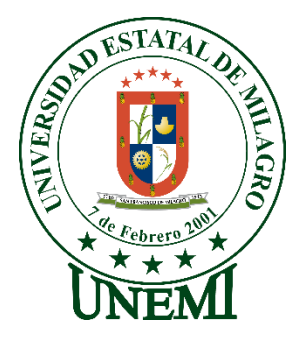

# **UNIVERSIDAD ESTATAL DE MILAGRO FACULTAD CIENCIAS E INGENIERÍA**

# **INFORME DE PROYECTO INTEGRADOR** PREVIO A LA OBTENCIÓN DEL TÍTULO DE **INGENIERO EN SISTEMAS COMPUTACIONALES**

# **TEMA: DISEÑO DE UNA APLICACION WEB PARA EL CONTROL DEL INGRESO DE ESTUDIANTES AL CENTRO DE RECURSOS PARA EL APRENDIZAJE Y LA INVESTIGACION**

**Autores**:

Erick Armando Arana Alcívar Freddy Alexander Hidalgo Vizhñay

**Tutor**:

Dr. Jorge Córdova Morán

**Milagro, Febrero 2020 ECUADOR**

#### **Derechos de Autor**

Derechos de Autor

<span id="page-1-0"></span>Ingeniero. Fabricio Guevara Viejó, PhD. **RECTOR** Universidad Estatal de Milagro Presente.

Yo, Freddy Alexander Hidalgo Vizhñay, en calidad de autor y titular de los derechos morales y patrimoniales del trabajo de integración curricular, modalidad presencial, mediante el presente documento, libre y voluntariamente procedo a hacer entrega de la Cesión de Derecho del Autor, como requisito previo para la obtención de mi Título de Grado, como aporte a la Línea de Investigación 1S2019 UIC TECNOLOGÍAS DE LA INFORMACIÓN Y DE LA COMUNICACIÓN, de conformidad con el Art. 114 del Código Orgánico de la Economía Social de los Conocimientos, Creatividad e Innovación, concedo a favor de la Universidad Estatal de Milagro una licencia gratuita, intransferible y no exclusiva para el uso no comercial de la obra, con fines estrictamente académicos. Conservo a mi favor todos los derechos de autor sobre la obra, establecidos en la normativa citada.

Así mismo, autorizo a la Universidad Estatal de Milagro para que realice la digitalización y publicación de este trabajo de integración curricular en el repositorio virtual, de conformidad a lo dispuesto en el Art. 144 de la Ley Orgánica de Educación Superior.

El autor declara que la obra objeto de la presente autorización es original en su forma de expresión y no infringe el derecho de autor de terceros, asumiendo la responsabilidad por cualquier reclamación que pudiera presentarse por esta causa y liberando a la Universidad de toda responsabilidad.

Milagro, 19 de febrero de 2020

Freddy Alexander Hidalgo Vizhñay CI: 092898338-6

### **Derechos de Autor**

Derechos de Autor

<span id="page-2-0"></span>Ingeniero. Fabricio Guevara Viejó, PhD. **RECTOR** Universidad Estatal de Milagro Presente.

Yo, ARANA ALCÍVAR ERICK ARMANDO, en calidad de autor y titular de los derechos morales y patrimoniales del trabajo de integración curricular, modalidad presencial, mediante el presente documento, libre y voluntariamente procedo a hacer entrega de la Cesión de Derecho del Autor, como requisito previo para la obtención de mi Título de Grado, como aporte a la Línea de Investigación 1S2019 UIC TECNOLOGÍAS DE LA INFORMACIÓN Y DE LA COMUNICACIÓN, de conformidad con el Art. 114 del Código Orgánico de la Economía Social de los Conocimientos, Creatividad e Innovación, concedo a favor de la Universidad Estatal de Milagro una licencia gratuita, intransferible y no exclusiva para el uso no comercial de la obra, con fines estrictamente académicos. Conservo a mi favor todos los derechos de autor sobre la obra, establecidos en la normativa citada.

Así mismo, autorizo a la Universidad Estatal de Milagro para que realice la digitalización y publicación de este trabajo de integración curricular en el repositorio virtual, de conformidad a lo dispuesto en el Art. 144 de la Ley Orgánica de Educación Superior.

El autor declara que la obra objeto de la presente autorización es original en su forma de expresión y no infringe el derecho de autor de terceros, asumiendo la responsabilidad por cualquier reclamación que pudiera presentarse por esta causa y liberando a la Universidad de toda responsabilidad.

Milagro, 19 de febrero de 2020

Erick Armando Arana Alcívar CI: 120757266-8

### <span id="page-3-0"></span>**Aprobación del Tutor del Trabajo de Integración Curricular**

# Aprobación del Tutor del Trabajo de Integración Curricular

Yo, Jorge Antonio Córdova Morán en mi calidad de tutor del trabajo de integración curricular, elaborado por los estudiantes Freddy Alexander Hidalgo Vizhñay y Erick Armando Arana Alcívar, cuyo título es DISEÑO DE UNA APLICACION WEB PARA EL CONTROL DEL INGRESO DE ESTUDIANTES AL CENTRO DE RECURSOS PARA EL APRENDIZAJE Y LA INVESTIGACION, que aporta a la Línea de Investigación 1S2019 UIC TECNOLOGÍAS DE LA INFORMACIÓN Y DE LA COMUNICACIÓN previo a la obtención del Título de Grado INGENIERO EN SISTEMAS COMPUTACIONALES; considero que el mismo reúne los requisitos y méritos necesarios en el campo metodológico y epistemológico, para ser sometido a la evaluación por parte del tribunal calificador que se designe, por lo que lo APRUEBO, a fin de que el trabajo sea habilitado para continuar con el proceso previa titulación de la alternativa de Trabajo de Integración Curricular de la Universidad Estatal de Milagro.

Milagro, 19 de Febrero de 2020

Dr. Jorge Antonio Obrdova Morán

Tutor C.I: 0917629974

### <span id="page-4-0"></span>**Aprobación del Tribunal Calificador**

#### Aprobación del Tribunal Calificador

El tribunal calificador constituido por:

Dr. Jorge Antonio Córdova Morán

Mgtr. Abdon Adolfo Cabrera Torres

Mgtr. Javier Ricardo

Luego de realizar la revisión del Trabajo de Integración Curricular, previo a la obtención del título (o grado académico) de INGENIERO EN SISTEMAS COMPUTACIONALES presentado por el estudiante Hidalgo Vizhñay Freddy Alexander

#### Con el tema de trabajo de Titulación: DISEÑO DE UNA APLICACION WEB PARA EL CONTROL DEL INGRESO DE ESTUDIANTES AL CENTRO DE RECURSOS PARA EL APRENDIZAJE Y LA INVESTIGACION...

Otorga al presente Trabajo de Integración Curricular, las siguientes calificaciones:

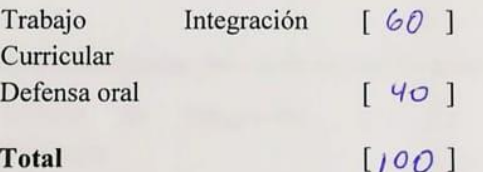

Emite el siguiente veredicto: (aprobado/reprobado) APROBADO

Fecha: 19 de febrero del 2020

Para constancia de lo actuado firman:

Nombres y Apellidos

- Dr. Jorge Antonio Córdova Morán Presidente
- Mgtr. Javier Ricardo Bermeo Secretario /a Paucar

Mgtr. Abdon Adolfo Cabrera Integrante Torres

Firma

### <span id="page-5-0"></span>**Aprobación del Tribunal Calificador**

# Aprobación del Tribunal Calificador

El tribunal calificador constituido por:

Dr. Jorge Antonio Córdova Morán

Mgtr. Abdon Adolfo Cabrera Torres

Mgtr. Javier Ricardo Bermeo Paucar

Luego de realizar la revisión del Trabajo de Integración Curricular, previo a la obtención Luego de realizar la revisión del Trabajo de Integración Curicula, presentante del título (o grado académico) de INGENIERO EN SISTEMAS COMPUTACIONALES presentado por el estudiante Arana Alcívar Erick Armando

Con el tema de trabajo de Titulación: DISEÑO DE UNA APLICACION WEB PARA EL CONTROL DEL INGRESO DE ESTUDIANTES AL CENTRO DE RECURSOS PARA EL APRENDIZAJE Y LA INVESTIGACION,.

Otorga al presente Proyecto Integrador, las siguientes calificaciones:

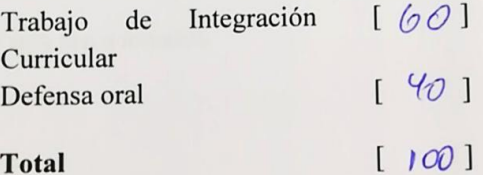

Emite el siguiente veredicto: (aprobado/reprobado) \_\_  $APOOBAAO$ 

Fecha: 19 de febrero del 2020

Para constancia de lo actuado firman:

### Nombres y Apellidos Dr. Jorge Antonio Cordova Presidente Moran Mgtr. Javier Ricardo Bermeo Secretario /a Paucar Mgtr. Abdon Adolfo Cabrera Integrante

Torres

Firma

### **Dedicatoria**

Dedico con todo mi amor y cariño a mis padres por haberme forjado como una excelente persona en la que me he convertido con sus enseñanzas y consejos; a mis hermanas que han estado siempre pendiente de mi dándome el apoyo moral para no desfallecer en todo mi proceso de formación.

Muchos de mis logros se los debo a mis padres incluyendo este, ya que me formaron con reglas e hicieron de mi un hombre de bien, que al final de cuentas fueron esas enseñanzas las que me motivaron para lograr mis anhelos.

También dedico este trabajo a mi novia Aleyda que ha estado conmigo compartiendo buenos y malos momentos, en los que ella ha sido indispensable para mi motivándome y aconsejándome para que logre superar mis metas, brindándome su apoyo moral.

Gracias padre, madre y mis seres amados.

Freddy Hidalgo Vizhñay

El presente trabajo está dedicado a Dios quien me ha ayudado y me ha brindado sabiduría durante toda mi carrera universitaria a mis padres quienes me han encaminado para ser un excelente ser humano, con valores y han hecho posible que yo siga adelante con mis estudios quienes día a día se esforzaron con arduo trabajo y han sido fuente de motivación e inspiración para poder superarme.

A mi hermana que han sido fuente de inspiración ya que hoy en día es una profesional y siempre dándome el apoyo y la motivación para que sea un profesional.

A toda mi familia ya que son un pilar fundamental en mi vida, y gracias a ello poder decir que todo lo que nos propongamos en la vida lo podemos lograr.

Erick Arana Alcívar

### **Agradecimiento**

<span id="page-8-0"></span>En primer lugar, agradecido con Dios que me permite tener salud y disfrutar de mi familia, ya que gracias a mi familia puedo culminar una etapa más de mi vida, gracias a ellos que me han brindado su apoyo y confianza en cada decisión y proyecto que he tomado en mi vida, gracias al destino que puso a personas en mi camino que hoy por hoy forman parte de mi vida y me han enseñado muchas cosas durante el transcurso de mi aprendizaje.

A mi novia que ha sabido comprenderme y brindarme su apoyo y confianza, ella que en ocasiones cuando ya no podía más, pero ella ha estado conmigo motivándome y aconsejándome para dar lo mejor de mí en cada decisión de mi vida.

Gracias a todos por creer en mí y gracias a dios por permitirme vivir cada día lleno de salud, no ha sido sencillo el camino hasta ahora porque en alguna u otra ocasión han existido obstáculos, pero gracias a sus aportes, amor, a su inmensa comprensión, confianza y apoyo, lo complicado que ha sido lograr este sueño hoy por hoy se ha notado menos. Les agradezco, y hago presente mi sincero y gran afecto hacia ustedes mi hermosa familia y a mi amada novia.

Freddy Hidalgo Vizhñay

Agradezco a Dios por permitir que podamos hacer el presente trabajo, a mis docentes que nos trasmitieron sus conocimientos para ser unos excelentes profesionales a nuestro tutor de tesis que nos ha guiado en la realización de este trabajo, a todos aquellos que nos ayudaron a que sea posible la presentación.

Agradezco también a mis compañeros que me han ayudado en algún momento de su vida universitaria ya que, gracias al compañerismos, amistad han aportado un porcentaje en las ganas de seguir adelante.

Erick Arana Alcívar

# <span id="page-10-0"></span>Índice General

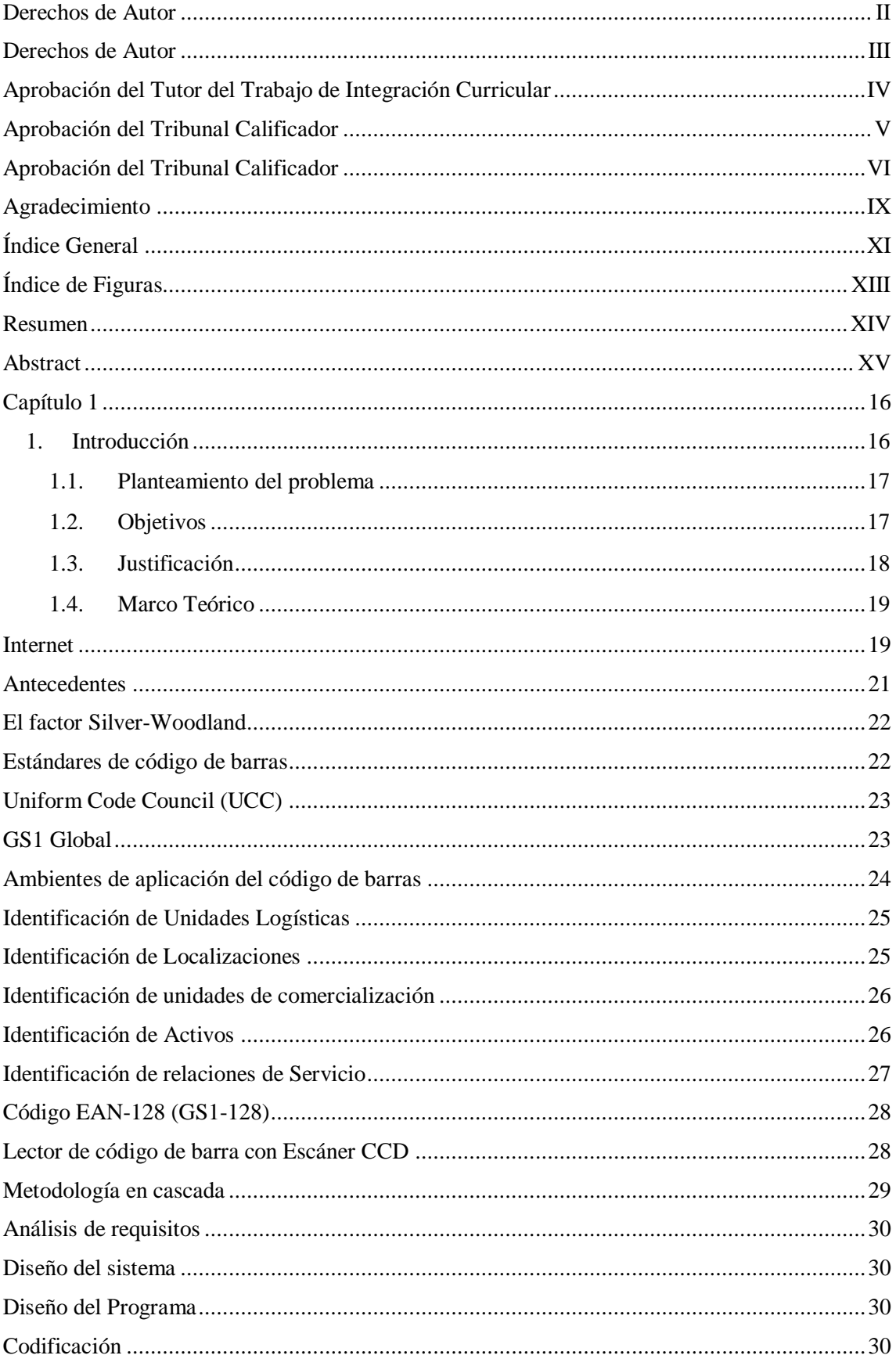

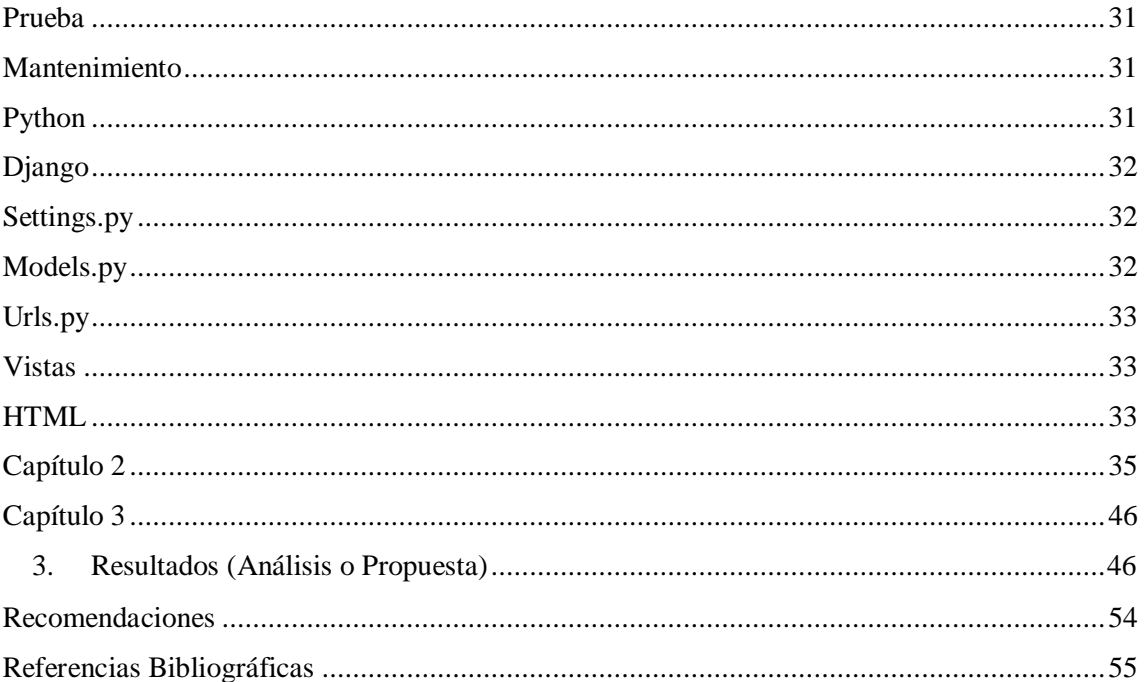

# **Índice de Figuras**

<span id="page-12-0"></span>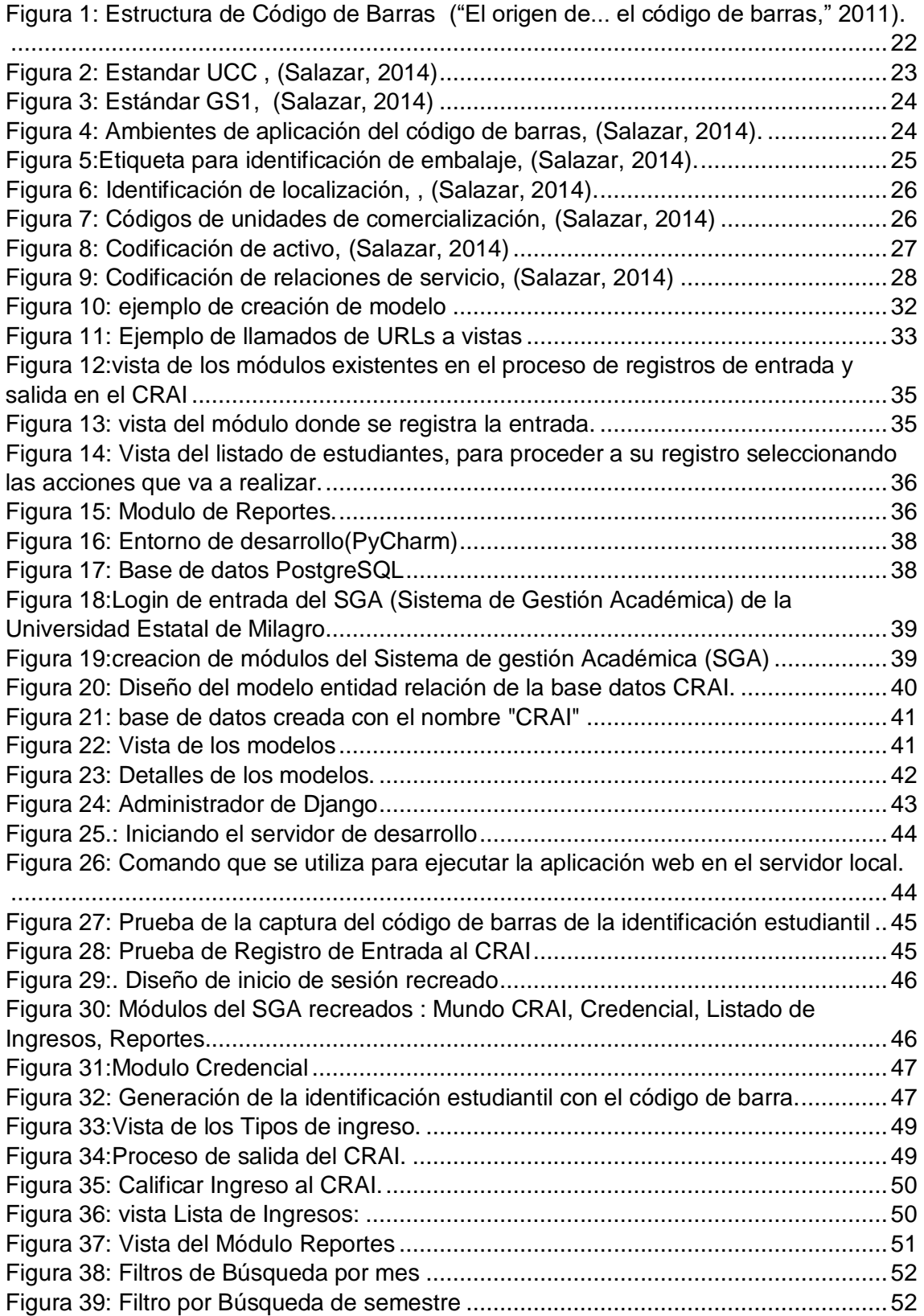

### <span id="page-13-0"></span>**DISEÑO DE UNA APLICACION WEB PARA EL CONTROL DEL INGRESO DE ESTUDIANTES AL CENTRO DE RECURSOS PARA EL APRENDIZAJE Y LA INVESTIGACION**

### **Resumen**

Este Proyecto tiene como principal propósito de estudio, la automatización de procesos de control de la entrada y salida de estudiantes, al Centro de Recursos para el Aprendizaje e Investigación (CRAI) de la Universidad Estatal de Milagro (UNEMI).

De este modo, todo el planteamiento y desarrollo de este proyecto se fundamenta en una interrogante principal, que da sentido y forma a todo nuestro trabajo: ¿De qué manera la automatización de los procesos de entrada y salida de estudiantes al CRAI-UNEMI, mejoraría el control de ingreso, el tiempo de espera y los informes de asistencia de los usuarios de este centro?

Se trata de una propuesta que se deriva de la observación del malestar de la comunidad académica. Malestar, generado durante el ingreso al CRAI, puesto que los procesos manuales ejecutados en la recepción del centro, generan largas filas y demoras al momento de realizar el registro personal necesario para el control de usuarios del CRAI.

Mediante el uso de la tecnología, se diseñó una aplicación web que automatiza el proceso de registro de los estudiantes, utilizando un lector de código de barras, que, identifica automáticamente el número de cédula de los estudiantes, ubicándolo en la base de datos y registrando su visita al CRAI.

Por la Robustez, Seguridad y Versatilidad se seleccionó el lenguaje de programación Python como herramienta de desarrollo, utilizando la metodología de cascada para el diseño de la aplicación propuesta.

**Palabras clave:** Sistema de control, Aplicación web, Código de Barras, Automatización

#### <span id="page-14-0"></span>**DESIGN OF A WEB APPLICATION FOR THE CONTROL OF STUDENT INCOME TO THE RESOURCE CENTER FOR LEARNING AND RESEARCH**

#### **Abstract**

The main purpose of this project is the automation of control processes for the entry and exit of students, to the Resource Center for Learning and Research (CRAI) of the Miracle State University (UNEMI).

In this way, the whole approach and development of this project is based on a main question, which gives meaning and form to all our work: How would the automation of the processes of entry and exit of students to the CRAI-UNEMI improve? the entrance control, the waiting time and the attendance reports of the users of this center?

This is a proposal that derives from the observation of the malaise of the academic community. Discomfort, generated during the entry to the CRAI, since the manual processes executed at the reception of the center, generate long lines and delays at the time of making the personal registration necessary for the control of users of the CRAI.

Through the use of technology, a web application was designed that automates the student registration process, using a barcode reader, which automatically identifies the student ID number, placing it in the database and registering Your visit to CRAI.

Due to the Robustness, Security and Versatility, the Python programming language was selected as a development tool, using the cascade methodology for the design of the proposed application.

**Keywords:** Control system, Web application, Bar Code, Automation

### **Capítulo 1**

### <span id="page-15-1"></span><span id="page-15-0"></span>**1. Introducción**

Son evidentes las dificultades que se presentan cuando un conglomerado de estudiantes necesita ingresar al Centro de Recursos para el Aprendizaje e Investigación(CRAI) de la Universidad Estatal de Milagro, puesto que los procesos de control de acceso son realizados de manera semiautomática, disponiendo de una persona encargada de registrar los número de identificación de cada estudiante en un ordenador para comprobar su identidad, al mismo tiempo que, se solicita la selección del tipo de actividad que ese estudiante viene a realizar al CRAI.

En vista de lo expuesto, hemos planteado un proyecto que tiene como finalidad reducir el tiempo de espera durante el registro de asistentes al CRAI. Esto es, proponemos el desarrollo de una aplicación web que registrará de ingreso de los estudiantes al CRAI, propiciando la fluidez de personas y ahorrando tiempo al momento de registrar las actividades que el estudiante viene a realizar en el CRAI.

Nuestra propuesta consiste utilizar el código de barras existente en los documentos de identificación estudiantil para registrar el ingreso y la salida de los estudiantes en el CRAI, a través de una aplicación web que incorpora el uso de un lector de código de barras para procesar los datos del carnet estudiantil y registrar la actividad que realizará ese estudiante en el CRAI.

#### <span id="page-16-0"></span>**1.1. Planteamiento del problema**

Es evidente que los estudiantes al querer ingresar al Centro de Recursos para el Aprendizaje e Investigación (CRAI) de la Universidad Estatal de Milagro, para realizar sus actividades no lo pueden hacer de una manera rápida, lo que esto a su vez genera grandes filas de estudiantes.

Además, al no disponer de un sistema automatizado que permita a los estudiantes el registro de ingreso al CRAI y a su vez el registro de salida genera malestar en la comunidad universitaria.

#### <span id="page-16-1"></span>**1.2. Objetivos**

#### **1.2.1. Objetivo General**

Diseño de un prototipo de una aplicación web de control de acceso de entrada y salida al Centro de Recursos para el Aprendizaje e Investigación (CRAI) de la Universidad Estatal de Milagro mediante el uso de lectores de código de barras.

#### **1.2.2. Objetivos Específicos**

Para llevar a cabo este proyecto se toma en consideración varios aspectos fundamentales que se deben cumplir para así obtener los resultados esperados y de una manera acertada y precisa cumplir a cabalidad con los requerimientos que este disponga, cumpliendo con los objetivos específicos que se mencionan a continuación:

- Determinar las características del proceso de ingreso y salida de los estudiantes al CRAI.
- Identificar que metodología de diseño e implementación de sistemas se adapta a las necesidades de automatización del CRAI para el desarrollo.
- Diseñar el prototipo de la aplicación web de control de entrada y salida al CRAI.
- Pruebas y validación del prototipo de Aplicación Web.

#### <span id="page-17-0"></span>**1.3. Justificación**

El presente Proyecto se enfocará en brindar una solución la cual ayudara a los estudiantes a realizar de una manera rápida el registro de ingreso y salida en el cual era evidente el malestar que ocasionaba el no disponer de un proceso automatizado para el registro de entrada y salida al Centro de Recursos para el Aprendizaje e Investigación (CRAI) de la Universidad Estatal de Milagro, ya que constantemente hay problemas al querer acceder al CRAI se tornan largas filas y existe malestar por parte de los estudiantes al no poder acceder de manera rápida a realizar sus actividades puesto que el proceso de registro se lo lleva de una manera manual.

Cabe mencionar que la falta de iniciativa innovadora por parte del personal administrativo tiende a que se produzca estas filas de estudiantes y malestar que siempre se lo observa aún más en ciertas horas donde la afluencia de estudiantes se torna mayor, siendo así que incluso ciertos estudiantes ingresan al CRAI sin dejar su identificación dado que al percatarse el personal administrativo suelen llamar la atención, es decir que no se tiene un control optimo que garantice el acceso de manera rápida.

Siendo así que el desconocimiento de las nuevas tecnologías que se pueden aplicar en la automatización de procesos en el CRAI, llevando a cabo una mejora que brindara mayor facilidad a los estudiantes al momento de su registro e ingreso al CRAI.

En cuanto a la realización de este proyecto se hizo uso de una de las metodologías de desarrollo, la cual guarda relación con el nivel del proyecto y requerimientos del mismo así el presente trabajo permitirá mostrar los cambios positivo que tendrá la implementación de una aplicación que automatice el control de acceso de entrada y salida, haciendo uso de las nuevas tecnologías ya que estamos en el auge de la era tecnológica y como comunidad universitaria nos beneficiará contar con una aplicación automatizada. Como resultado se tendrá un mejor control de acceso y al mismo tiempo se hará uso de las tecnologías que se disponen actualmente.

Se debe tener en cuenta que el constante crecimiento que tiene la tecnología, cada día estar más pendientes de los cambios que se suscitan y de esta manera aprovecharlos de tal manera que facilite lo procesos en cada una de las áreas que sea requeridas como se lo menciona en nuestra área la cual sería el control de acceso.

Y esto debe adaptarse a las necesidades que se tiene para que de una manera correcta se pueda llegar a una solución que satisfaga la necesidad de los usuarios que en este caso sería la comunidad universitaria.

#### <span id="page-18-0"></span>**1.4. Marco Teórico**

El gran avance que tiene la tecnología constantemente denota un crecimiento exponencial en todas las áreas ya que la tecnología se ve inmersa en cada uno de las áreas, a lo que varios autores llaman a esto la siguiente revolución social, donde hace énfasis que la materia prima será la tan preciada información, esto influye a que surgen nuevas profesiones o a su vez que las profesiones ya existentes se adapten al cambio que tiene.

Todo se limita al impacto social de las TIC'S en la cual esta se ve inmersa en toda situación que la sociedad lleve en la cual se produce una interacción constante con la sociedad en la cual destaca dos puntos a recatar los cuales son la tecnología y la sociedad.

Se define que la tecnología hace referencia a varios instrumentos electrónicos que enmarcan dentro del concepto de TIC, televisión, Ordenador entre otros. Pero sin duda alguna lo que en la sociedad actualmente tiene más relevancia son las aplicaciones informáticas que nos brindan contenido o brindan ayuda a nuestras necesidades tales como (presentaciones, aplicaciones multimedia, programas, etc.…) (Belloch, 2012).

#### <span id="page-18-1"></span>**Internet**

La internet tiene varios significados o conceptos que han ido evolucionando con el pasar de los años ya sea que se le adapte nuevos criterios o se tenga una compresión o una interpretación diferente, pero se puede definir Internet a la red de redes, la súper red entre otras.

Que es la cual nos permite comunicarnos con otras personas de manera fácil no importa el lugar en el que estemos nos permitirá una comunicación así nos encontremos alejados temporal o físicamente de alguna persona.

Como se sabe internet es la red global que está inmersa todo el mundo por ende almacena inmensa cantidad de información a la cual se puede acceder mediante un computador o un dispositivo móvil, pero cabe resaltar que no toda la información que allí se encuentra son de fuentes confiables.

Ya que la información que se encuentra alojada allí puede ser de fuentes que no generan confianza o información alterada, se debe tener muy en cuenta cuando alguien realiza una consulta ya que, al momento de realizar la consulta, este busca entre millones de datos la información que se requiere y la obtiene mediante un algoritmo que realiza la búsqueda haciendo referencia a keywords (palabras claves), y busca cierta similitud y arroja los resultados más aproximados a la búsqueda realizada.

Entonces la web ha tenido grandes cambios con el transcurso de los años desde su creación

En la que destacan ciertos aspectos que se consideran los más relevantes: rapidez en las consultas, interacción con el usuario, ámbitos transaccionales.

Con los constantes cambios que tiene la sociedad se avecina un nueva era por el efecto que tiene la globalización, donde este lleva a la mejora y generalización del uso administrativo que se da, mercantil, tecnológico, sistemas de codificación y transmisión binaria de información (código de barras, tarjetas magnéticas, lectores ópticos, ordenadores, etc.) que aceleran la transmisión de la información y automatizan procesos que antes se veían envueltos en largos tramos de tareas.

No cabe duda que los principales beneficiarios son las compañías y estados que ganan en el cambio que se da con la tecnología, pero todo esto se logra al momento de aceptar todos los beneficios de la tecnología en lo que se ven inmerso directamente en todo lo que se tiene la sociedad y la tecnología como se adapta al cambio y lo combina con los procesos y llegan a lograr sacar el máximo provecho de estos recursos.

Todos los cambios que estén presente al margen social y tecnológico tiene que estar inmerso y adaptarse a los cambios inesperados que pueden suscitarse con el transcurso de los años y esto depende que tenga un crecimiento exponencial al usar la tecnología brinda una puerta que siempre estará abierta al cambio, a siempre estar dispuesto al cambio y esto es lo que permite que las organizaciones se encuentren en constante crecimiento (Giddens & Cifuentes, 2000).

#### <span id="page-20-0"></span>**Antecedentes**

Se menciona que el código de barras su creación, surgimiento relata que fue en el año de 1957 por la necesidad de identificar los productos de una manera más rápida y efectiva tener un mayor control sobre los productos existentes que se comercializan constantemente, pero no fue hasta en los años 70 donde se identificó la implementación de esta técnica con los códigos 1D.

Los códigos de barra son símbolos que se encuentran integrados por unas líneas paralelas verticales y con espacios de distinto grosor que en conjunto con demás de estas forman conjunto de información y las cuales permiten identificar, diferenciar a cada uno de los productos que estos dispongan de códigos de barras. Con la ayuda de un lector de código es posible que se acceda a la información que este tiene encriptada en esas líneas que tienen información de cada uno de los productos.

En la actualidad, código de barras, lector de código y terminales portátiles se comercializan de una manera increíble y que se encuentran difundidos a nivel mundial

En el mercado existen muchas tecnologías que pueden almacenar información mediante técnicas que introducen la información de una manera fácil de un producto informático entre ellas existen varias que nos permiten la captura de información como por ejemplo tenemos el código de barras, código QR, RFC.

Se pueden implantar, pero esto no quiere decir que la información allí almacenada sea del todo segura, o a su vez pueden suceder inconvenientes al momento de destacar ciertas partes del tipo de tecnología que se va aplicar (Alexandres Fernández, Rodríguez-Morcillo García, & Muñoz Frías, 2006).

Las primeras aproximaciones que se tuvo con esta tecnología fue mediante un censo que se realizó en Estados Unidos en el año de 1890, y no fue hasta el año de 1932 donde se llevó a cabo un proyecto de tesis por parte de un estudiante de nombre Wallace Flint, donde el imaginaba una tarjeta en donde los usuarios (clientes) perforaban los productos que ellos necesitaban y mediante una cinta transportadora los llevaba a la caja para luego realizar su validación y mantener el registro de la compras, pero no fue muy acertada la idea era algo aparatosa y no se representaba una economía viable.

### <span id="page-21-0"></span>**El factor Silver-Woodland**

En el año de 1948, el estudiante Bernard Silver tomo en consideración que en el estado de Filadelfia el dueño de una cada de alimentos mencionaba la necesidad de capturas la información de todos los productos de una manera automática en las cajas.

La cual se la comento a un amigo y en la que postularon el desarrollo de un sistema de patrones de tinta detectables bajo luz ultravioleta.

Otro investigador persiguió la idea que antes se había formulado y tras varias pruebas y largos meses de trabajo logro un código de barras lineales, el cual se basaba en el código Morse y las bandas sonoras de las películas, tomando esto extendió los puntos y rayas de esa manera para lograr la realización de barras delgadas y gruesas.

Y para la realización de leer la información se utilizó el sistema de sonido Lee de Forest.

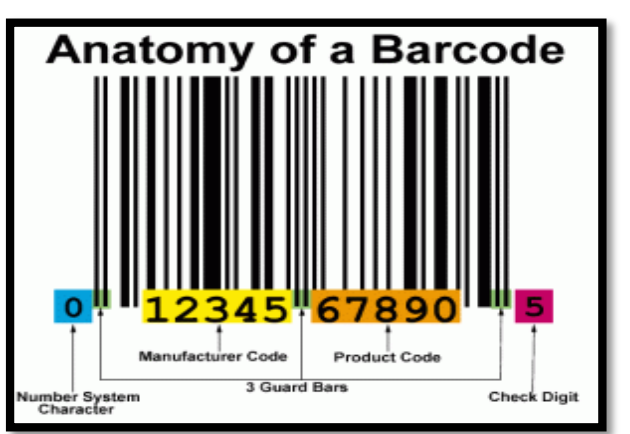

*Figura 1: Estructura de Código de Barras* ("El origen de... el código de barras," 2011)*.*

### <span id="page-21-1"></span>**Estándares de código de barras**

Como se tiene varias, o es decir un numero exponencial de países para cada uno de ellos se tiene un estándar el cual se debe tomar para cada región en la que este se localice. En el cual unos de los mayores impactos que se ha tenido en toda la historia que se ve inmerso el mercado laboral está sin duda alguna el código de barras.

Entre ellos tenemos a los siguientes que se detallan a continuación:

### <span id="page-22-0"></span>**Uniform Code Council (UCC)**

Se menciona que el UCC es una organización de estados unidos que en el año de 1973 abrazo el código de barras al cual denomino UPC, el cual fue desarrollado para lograr identificar los productos que sean de origen nacional, cabe resaltar que sean de origen americano.

Con el pasar del tiempo, y dado los beneficios del mismo Canadá tomo la decisión de acogerse a este sistema de estandarización. Para el cual actualmente UCC abarca un aproximado de 300.000 compañías en calidad de miembros (Salazar, 2014).

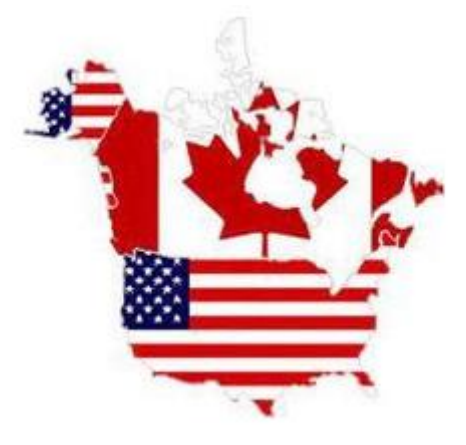

*Figura 2: Estandar UCC ,* (Salazar, 2014)

### <span id="page-22-1"></span>**GS1 Global**

Con el pasar del tiempo algunas organizaciones que representaban países que no pertenezcan a Europa como por ejemplo Japón y Australia se unieron para tomar la iniciativa que se promovía de EAN la cual tomo el nombre de Asociación Internacional de codificación de Artículos, para luego llamarse EAN Internacional y finalmente GS1 Global.

En la actualidad un aproximado de 1,3 millones de compañías alrededor del mundo contribuyen para el desarrollo del sistema de estándar del GS1, mediante una red internacional la cual tiene 112 organizaciones la cual se encarga del desarrollo, promoción y administración del sistema (Salazar, 2014)

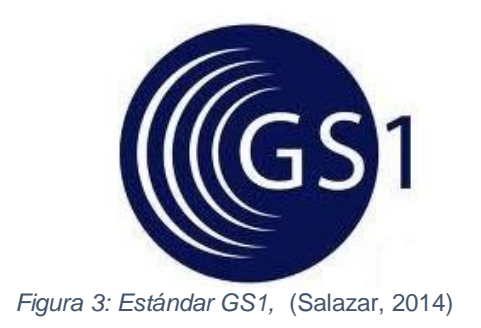

### <span id="page-23-0"></span>**Ambientes de aplicación del código de barras**

La organización GS1 identifico los 6 ambientes que tienen mayor impacto en la aplicación básica que tiene la identificación mediante código de barras en el cual se observa en el siguiente gráfico.

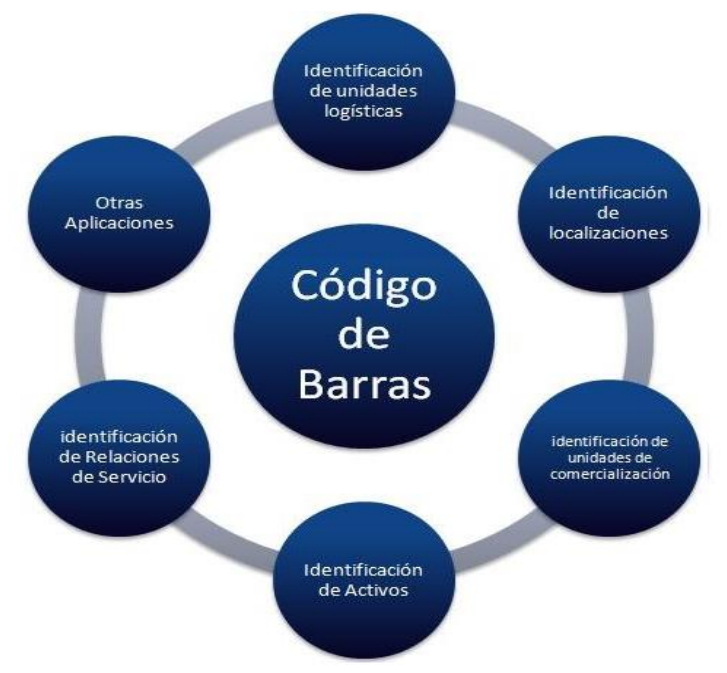

*Figura 4: Ambientes de aplicación del código de barras,* (Salazar, 2014)*.*

Mediante el presente grafico se puede tener una percepción de cómo se emplea el código de barras y en sus diversos campos en los que este está inmerso teniendo en consideración cada aspecto, en el cual puede ser utilizado.

### <span id="page-24-0"></span>**Identificación de Unidades Logísticas**

Para la identificación de las unidades logísticas se lleva a cabo con la implementación del SSCC o código seriado contenedor de embarque, donde este recibe un numero único para cada una de las unidades logísticas.

Cada embalaje que corresponde a las unidades logísticas deberán contener etiquetas en las cuales muestran la información más relevante además de los códigos de embarque con el único objetivo de brindar respaldo al proceso estándar de identificación para la cadena de abastecimiento, donde la información almacenada en las etiquetas se la encuentra agrupada en 3 secciones que son destinadas al proveedor, el cliente y al transportador (Salazar, 2014).

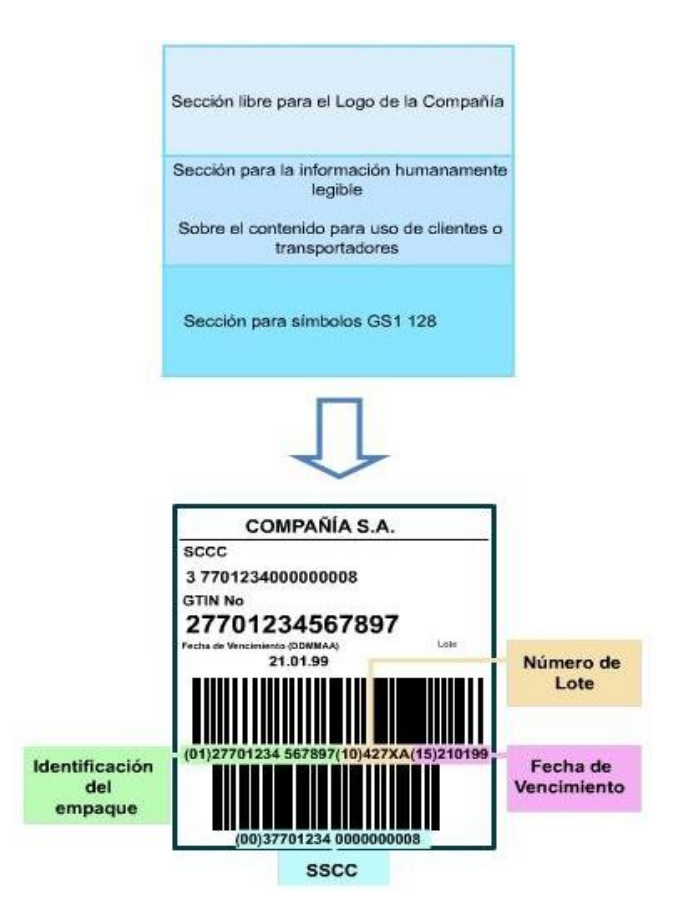

*Figura 5:Etiqueta para identificación de embalaje,* (Salazar, 2014)*.*

### <span id="page-24-1"></span>**Identificación de Localizaciones**

Para lograr identificar las localizaciones que se encuentran en nivel mundial se utiliza el código GLN o también llamado por sus siglas número global de localización, la cual se

encarga de identificar localizaciones funcionales y físicas, otra función de estos códigos que nos permite identificar buzones.

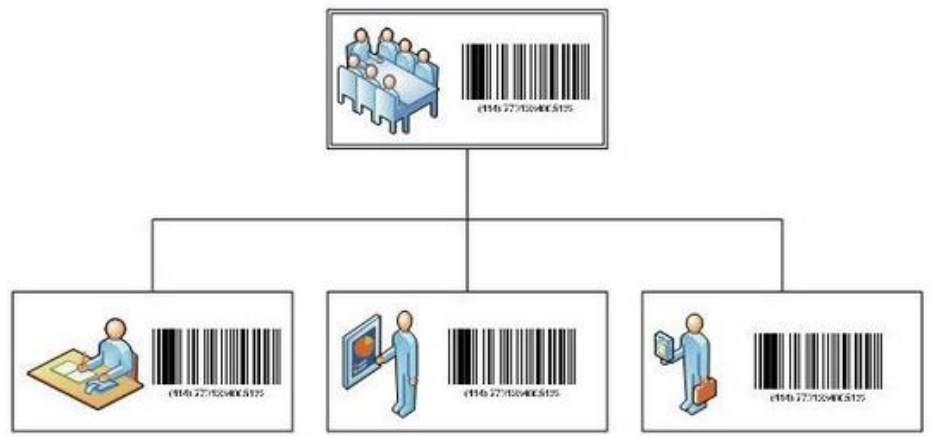

*Figura 6: Identificación de localización, ,* (Salazar, 2014)*.*

### <span id="page-25-0"></span>**Identificación de unidades de comercialización**

Con respecto a la unidad de comercialización es aquella que hace referencia a un producto o servicio que se pueda comercializar en cual etapa de la cadena de abastecimiento, los códigos de identificación que se utilizan en las unidades de comercialización tienen el nombre genérico de GTN, la cual es la estructura universal para la identificación de unidades de comercialización.

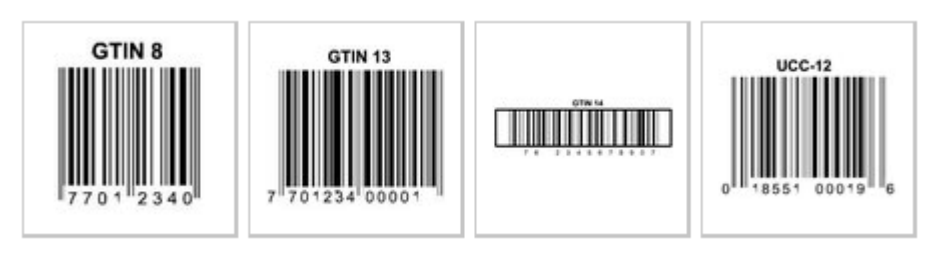

*Figura 7: Códigos de unidades de comercialización,* (Salazar, 2014)

### <span id="page-25-1"></span>**Identificación de Activos**

Esta identificación se la lleva acabo con el objetivo de la identificación de unidades físicas de la organización, como unidades de inventario para luego que estén codificadas llevar un control.

Además, estos pueden ser controlados en tiempo y en el espacio donde se encuentren, los códigos que se los utiliza para la identificación de activos no pueden ser utilizados para la realización de otros fines. Donde deberán permanecer únicos durante el periodo de vida útil del activo.

A continuación, se menciona a los activos susceptibles para la codificación se clasifican en:

- Activos fijos.
- Activos retornables.

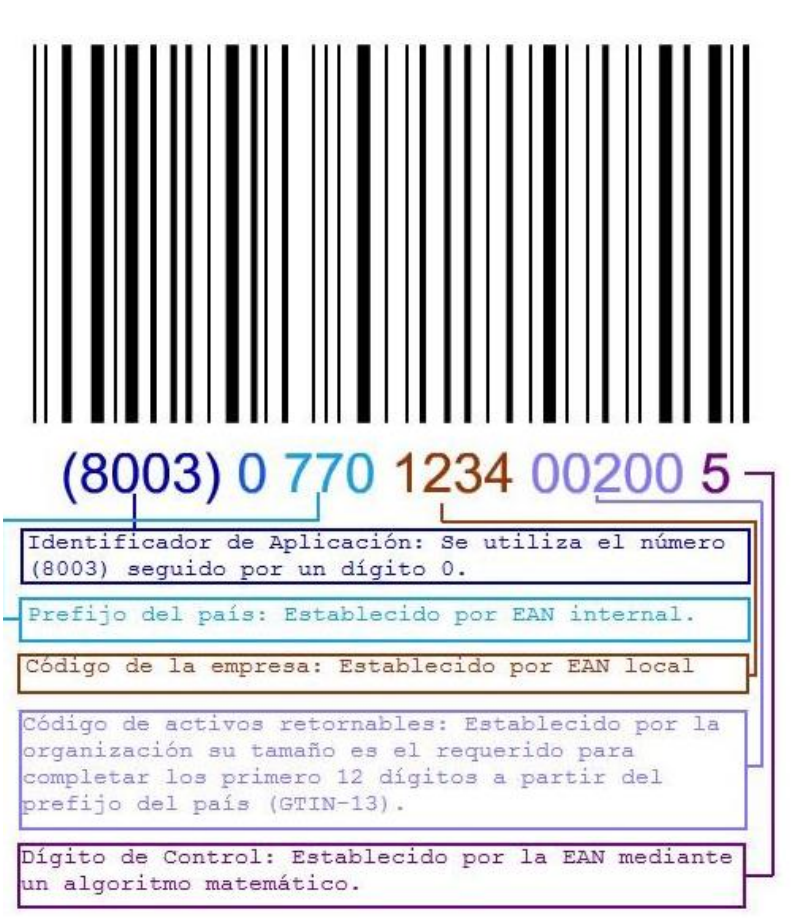

*Figura 8: Codificación de activo,* (Salazar, 2014)

# <span id="page-26-0"></span>**Identificación de relaciones de Servicio**

Este tipo de identificación permite la identificación de convenios en donde intervienen los usuarios y un proveedor de servicios. Esta codificación se la utiliza con frecuencia en:

- Pacientes.
- Estudiantes Universitarios.
- Trabajadores.

Para la identificación de relaciones de servicio se hace uso al estándar internacional GSRN (Global Service Relation Number), donde se utiliza el identificador de aplicación

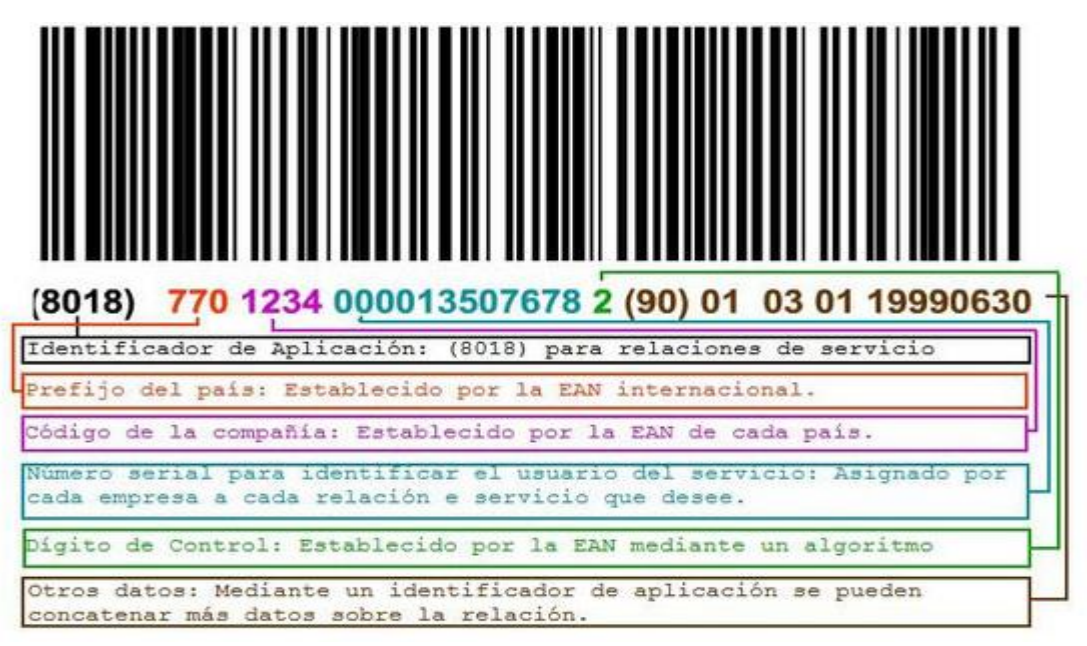

*Figura 9: Codificación de relaciones de servicio,* (Salazar, 2014)

(8018), dado que siempre se realiza la utilización de la simbología GS1-128.

# <span id="page-27-0"></span>**Código EAN-128 (GS1-128)**

El código GS1-128 se basa en el Código 128. Tiene un carácter FNC1 en la primera posición (después de código de inicio). Esto permite que los escáneres y el software de procesamiento de datos diferencien GS1-128 de otras simbologías El código GS1-128 se usa ampliamente (venta minorista, logística, alimentos y bebidas, etc.)

Se utiliza para marcado de unidades de transporte en cadenas de suministro. Además del número de artículo, codifica cantidades, pesos, precios, fechas y otra información de forma estructurada (Hans Wagner Str, 2018).

# <span id="page-27-1"></span>**Lector de código de barra con Escáner CCD**

este modelo de lector de código suele ser muy utilizado en diversos campos del mercado este lector utiliza un sensor foto detector del tipo CCD, es decir un tipo de carga acoplada, este tiene implementado un conjunto de LED'S que son los encargados de emitir una luz y forma para la obtención del código de barras.

Si bien es cierto este tipo de lector de código necesita que el código se halle en contacto físico para la posterior captura con el lector de código de barras ya que esto permite una lectura de proximidad, siendo de manera rápida y eficaz ("Lectores de códigos de barras. Tipos de lectores - Tecnología + Informática," 2016).

### <span id="page-28-0"></span>**Metodología en cascada**

Este modelo es uno de los varios que se emplean para el desarrollo de software sus versatilidades para el desarrollo es algo que todos los que se encuentren trabajando en el proyecto podrán adaptarse a esta metodología. El modelo de cascada es aquel que se lo lleva a cabo mediante procesos secuenciales de software, lo cual se concibe como un conjunto de etapas que luego se integran logrando asi la ejecución del proyecto.

Durante todo el desarrollo a estos procesos se los llama etapas las cuales ocupan diversas fases la cuales componen el proyecto y se colocan una encima de otra la cual guardan cierta similitud y esto al momento del desarrollo se lo observa que tiene parecido como una cascada (Domínguez, 2017).

La metodología en cascada se la emplea en un modelo lineal de diseño de software el cual emplea un proceso secuencial. Durante el desarrollo esta metodología parte desde un punto de partida hasta un punto final la cual atraviesa varias etapas para asa llegar a cabo el desarrollo del proyecto (Univesitat de Barcelona, 2016).

Se menciona que el desarrollo de este modelo se le atribuye a la teoría del informático Winston W. Royce el cual postula en su ensayo las etapas que se llevan a cabo para el desarrollo de este modelo el cual pasa por las etapas con las cuales se logra el desarrollo de todo proyecto que se lleve a cabo con esta metodología (Digital Guide IONOS, 2019).

En esta metodología se propone las etapas que se emplean para desarrollar el proyecto en el cual son las siguientes:

- Análisis de requisitos.
- Diseño del sistema.
- Diseño del Programa.
- Codificación.
- Pruebas.
- Verificación
- Mantenimiento (EcuRed Conocimiento con Todos y Para Todos, 2017).

#### <span id="page-29-0"></span>**Análisis de requisitos**

En esta fase es en la que se analizan las necesidades para las cuales están destinado el programa que serían los usuarios finales del software donde se estipulan que lineamientos que debe cumplir el programa, en esta fase es donde nace el mencionado SRD (documento de especificación de requisitos) en el cual menciona lo que debe cumplir el programa sin mencionar detalles internos. Es importante mencionar que en esta etapa del proyecto se debe recopilar la mayor cantidad de información acerca de lo que debe cumplir el sistema, y es de donde parte para las siguientes etapas (EcuRed Conocimiento con Todos y Para Todos, 2017).

#### <span id="page-29-1"></span>**Diseño del sistema**

Se descompone y se lo organiza al sistema por diversas partes las cuales puedan elaborarse por separado, logrando así aprovechar las ventajas del desarrollo del equipo y de esta manera se crea el SDD (documento de diseño de software) en la cual se almacena la descripción estructural del sistema y la especificación que debe llevar en cada una de sus partes, y de igual manera en la que deben combinarse con las demás ("Fases del Modelo Cascada," 2009).

#### <span id="page-29-2"></span>**Diseño del Programa**

En esta fase es aquella en la que con la información previamente obtenida se empieza a realizar los algoritmos necesarios para lograr cumplir con los requerimientos que necesita el usuario, incluyendo también el análisis que se realiza para posterior la fase de codificación y utilizar las herramientas adecuadas ("Fases del Modelo Cascada," 2009).

### <span id="page-29-3"></span>**Codificación**

Esta fase se la traduce de la manera en una forma que se de fácil comprensión por la máquina, donde si el diseño se lo realizo de una manera detallada, entonces la codificación se la realizara mecánicamente (Ble, 2013).

#### <span id="page-30-0"></span>**Prueba**

En esta penúltima etapa cuando ya se ha realizado la codificación de manera correcta comienza las pruebas del programa para validar que esté cumpliendo con todos los requisitos que dispusieron los usuarios y a su vez la prueba céntrica en la lógica interna del sistema (Ble, 2013).

### <span id="page-30-1"></span>**Mantenimiento**

En esta etapa final el software puede sufrir cambios los cuales suelen producirse después que se realice la entrega al cliente, estos cambios suelen suceder cuando el cliente empieza a ejecutar el programa y pueden presentarse errores por que el software debe adaptarse a cambios externos, como sistemas operativos o dispositivos periféricos (Ble, 2013).

#### <span id="page-30-2"></span>**Python**

Lenguaje de programación de alto nivel, permite que los desarrolladores puedan trabajar con mayor flexibilidad en los proyectos que estos realicen, permite una tener una escritura de programas donde la lectura del código sea mucho más fácil que en otros lenguajes. El entorno de desarrollo es comprensible para el desarrollador teniendo un entorno interactivo permite la rápida e eficaz realización de pruebas.

Además, el entorno de ejecución de Python permite la detección de errores que suelen escaparse a momento de realizar la compilación y proporciona información valiosa para la detección de errores y corregirlos a tiempo.

Cabe resaltar que en la última década Python ha tenido un impacto sumamente grande visto que el aumento de desarrolladores y empresas que lo utilizan crecen constantemente, como por ejemplo una de las grandes empresas que existen en la actualidad la cual es Google lo utiliza como su lenguaje principal para desarrollo.

A su vez las plataformas de entretenimiento como son YouTube hace uso de Python en sus sistemas de explotación, el gran crecimiento que tiene este lenguaje es increíble empresas de animación y efectos especiales como Pixar e Industrial Light Magic recurren en sus sistemas de producción de cinematografía.

Pero no solo esto engloba Python uno de los fuertes más considerables es la inteligencia artificial, específicamente en el Machine learning y Deep learning, que en la actualidad es el son unos de los avances de la ciencia que tienen mayor impacto en la sociedad ya que se ve inmerso a la inteligencia artificial en varios dispositivos que se los utiliza rutinariamente (Marzal Varó, Gracia Luengo, & García Sevilla, 2014).

### <span id="page-31-0"></span>**Django**

Django es un framework web que fue diseñado para la realización de aplicaciones que engloben cualquier complejidad y poder realizarlo en un tiempo muy razonable, varias páginas web de renombre fueron creadas con Django como, por ejemplo: National Geografic, Disqus, Instagram, Mozilla, Pinterest, entre otras que tiene una cantidad de trafico inmensa.

Además, los beneficios que presenta utilizar Django son varios como que es muy rápido para la realización de proyectos, gran cantidad de material para la realización de proyecto y es bastante seguro ya que Django viene implementado por defecto varias medidas de seguridad contra amenazas más comunes que es el SQL Injection (Camino Bueno, 2018).

Ahora veamos, aunque sea un framework que mantiene el principio de independencia, Django cuenta con archivos para la configuración del proyecto que son necesarios.

### <span id="page-31-1"></span>**Settings.py**

Cuando se crea los proyectos en Django tiene cierta particularidad que se crea un archivo llamado settings.py el cual es nuestro archivo de configuración, el cual nos permite acceso a la base de datos (PostgreSQL), Librerías, dirección de templates de diseño, templates de manejos de errores (Mariños Urquiaga, 2016).

### <span id="page-31-2"></span>**Models.py**

Este archivo permite la creación de la estructura de una base de datos en donde cada una de las clases que se crea representa una tabla, cada modelo es una clase de Python, cada atributo representa un campo en la base de datos ("Modelos | Documentación de Django | Django," 2015).

```
from django.db import models
class Person(models.Model):
    first name = models. CharField(max length=30)
    last name = models. CharField(max length=30)
```
*Figura 10: ejemplo de creación de modelo*

### <span id="page-32-0"></span>**Urls.py**

Define la estructura que se tiene la relación entre el usuario y la aplicación es decir la interacción, cada URL recibida de Django responderá a la vista correcta de la misma. Cabe resaltar que al mencionar vista haceos referencia al controlador que responderá una petición HTTP (Baker Andrew Fork, 2019).

```
from django.urls import path
from . import views
urlpatterns = [# ex: /polls/
   path('', views.index, name='index'),
   # ex: /polls/5/
   path('<int:question_id>/', views.detail, name='detail'),
   # ex: /polls/5/results/
   path('<int:question id>/results/', views.results, name='results'),
    # ex: /polls/5/vote/
   path('<int:question id>/vote/', views.vote, name='vote'),
T
```
*Figura 11: Ejemplo de llamados de URLs a vistas*

#### <span id="page-32-1"></span>**Vistas**

Son archivos que funcionan cuando se realiza la llamada a las URLs también es conocido como el controlador porque es aquel que recibe todas las peticiones del HTTP y retorna una respuesta luego de realizas sus peticiones, trabaja en medio del cliente y el servidor.

#### <span id="page-32-2"></span>**HTML**

HTML en un lenguaje el cual se lo emplea para el desarrollo de páginas web la cual está compuesta por varias etiquetas en la cual al navegar interpreta y da forma en la pantalla, la cual incorpora etiquetas para imágenes, para dirigirse a otras páginas, saltos de línea entre otras. Se puede decir que HTML es el lenguaje de etiquetado para la creación de páginas web para darle estructura y contenido (González Gutiérrez, 2009).

Además, el lenguaje HTML basa su contexto en la diferenciación que al momento de añadir un nuevo elemento externo de una página (Imagen, video, script), este no se lo incrusta de manera directa en el código de la página, sino que se realiza una referencia a la ubicación de dicho archivo. Sin embargo, para la correcta interpretación de las nuevas

versiones de HTML, lo desarrolladores de navegadores web deben realizar los cambios que permitan comprender el HTML (*First mention of HTML Tags on the www-talk mailing list*, 1991).

# **Capítulo 2**

# <span id="page-34-0"></span>**2. Metodología**

Como mencionábamos en el anterior capitulo la metodología que se utilizo fue la **Metodología en Cascada.**

Se procedió a recopilar información del proceso que tiene el centro de recursos para el aprendizaje y la investigación para el registro de entrada y salida de los estudiantes de la universidad estatal de milagro.

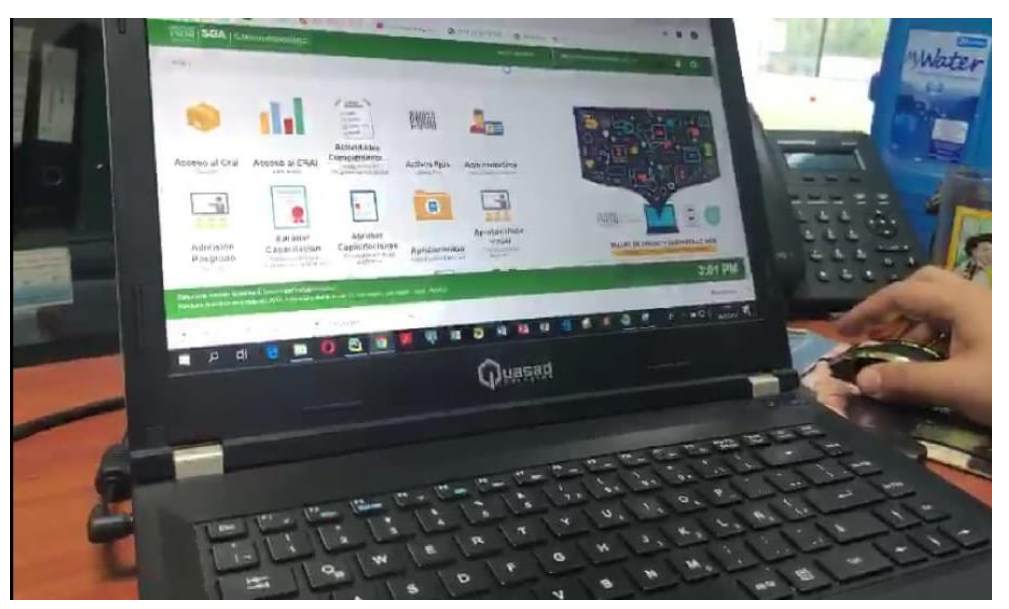

*Figura 12:vista de los módulos existentes en el proceso de registros de entrada y salida en el CRAI*

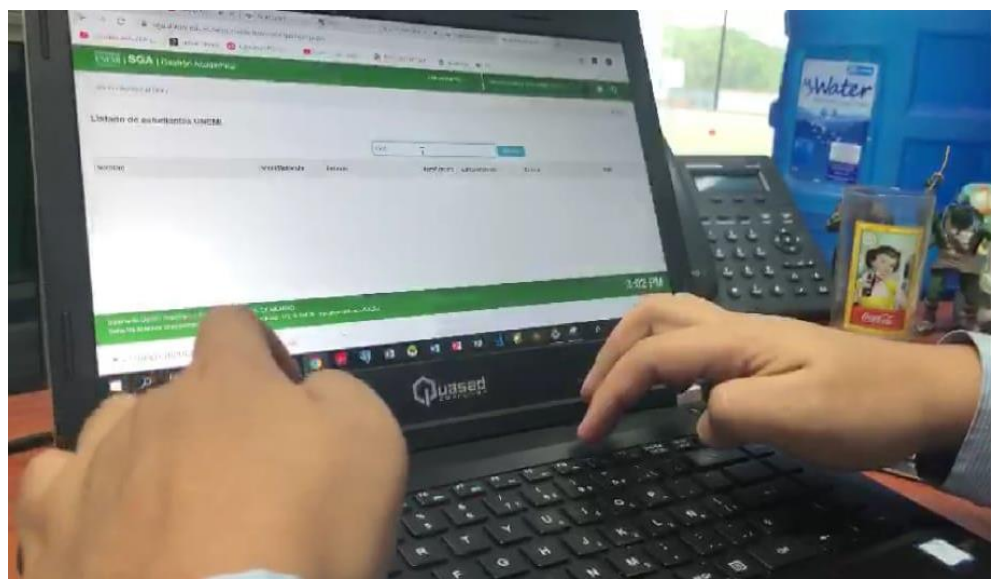

*Figura 13: vista del módulo donde se registra la entrada.*

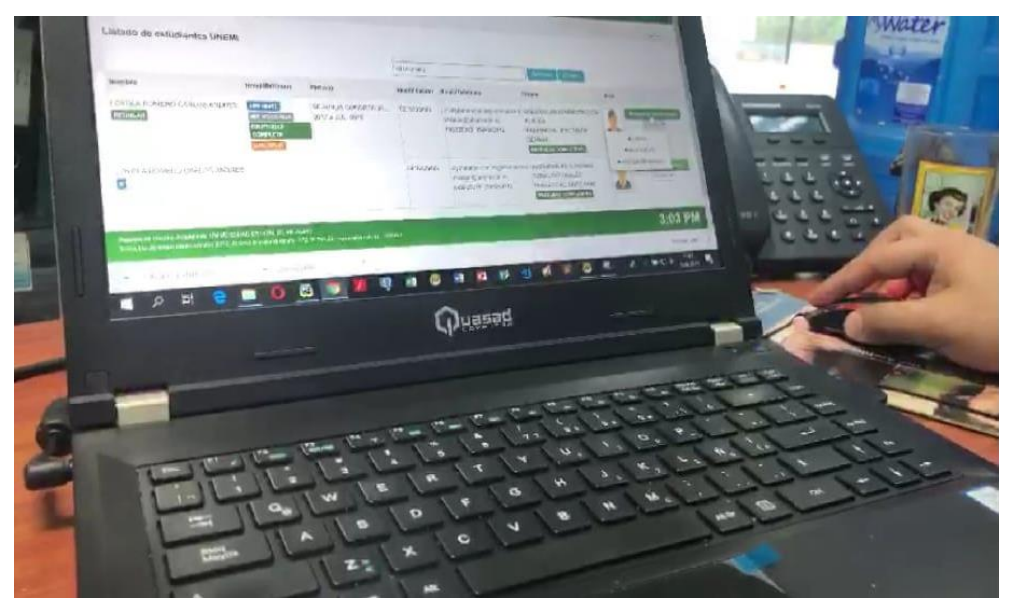

*Figura 14: Vista del listado de estudiantes, para proceder a su registro seleccionando las acciones que va a realizar.*

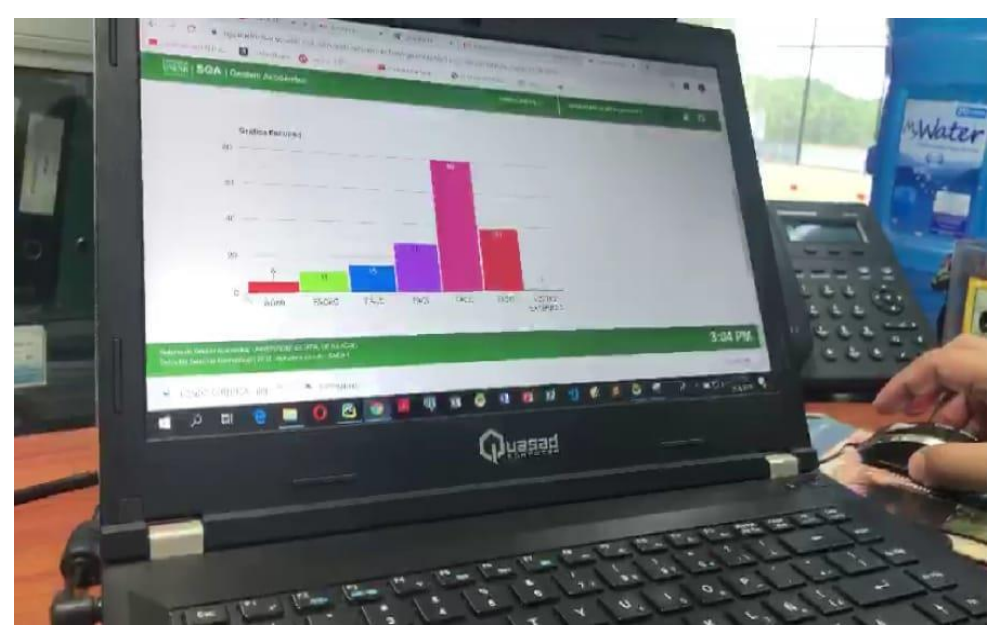

*Figura 15: Modulo de Reportes.*

### 1) **Análisis de Requisitos**

#### **Requerimientos no funcionales.**

- a) Orientados al usuario.
	- el usuario(estudiante) debe tener la facilidad de interacción con la aplicación web.
	- El tiempo de respuesta de la aplicación web debe ser rápida.
	- la aplicación web debe ser conocida y fácil de usar (usabilidad).
	- La aplicación web debe contar con un manual de usuario
- b) Orientados al desarrollador
	- La aplicación web debe será adaptable, escalable, y comprensible.
- c) Requisito de Facilidad de Uso.
	- La aplicación web debe tener una interfaz sencilla y atractiva.

#### **Requerimientos funcionales.**

- a. La aplicación web permitirá a los estudiantes registrar su entrada y salida de forma rápida con su identificación estudiantil.
- b. La aplicación web permitirá generar un reporte de los estudiantes que han asistido con mayor frecuencia al CRAI.
- c. La aplicación web permitirá generar el carnet estudiantil con su respectivo código de barra.
- d. En la aplicación web existirá un módulo donde registrará la entrada y salida de los estudiantes.
- e. La aplicación web permitirá tener un listado de los estudiantes que han ingresado al CRAI.

### **2) Diseño**

Se determinó las herramientas que se van a utilizar para el desarrollo de la aplicación web.

Herramientas de desarrollo:

Entorno de desarrollo integrado (PyCharm)

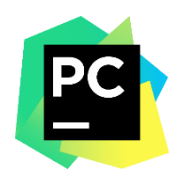

*Figura 16: Entorno de desarrollo(PyCharm)*

<span id="page-37-0"></span>Base de datos (PostgreSQL)

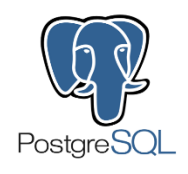

*Figura 17: Base de datos PostgreSQL*

<span id="page-37-1"></span>Se procedió a recrear el diseño de inicio de sesión y el menú principal del SGA que a su vez fueron extraídos del navegador.

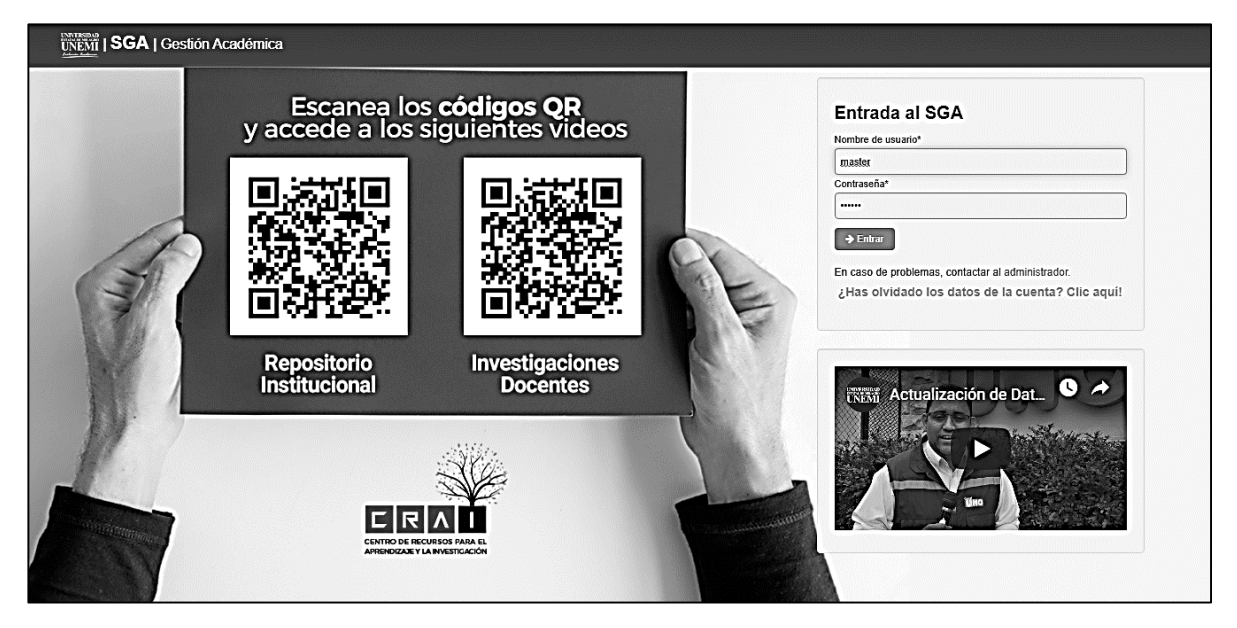

*Figura 18:Login de entrada del SGA (Sistema de Gestión Académica) de la Universidad Estatal de Milagro.*

Luego de recrear el inicio de sesión se procedió a recrear el menú de módulos del SGA de allí tomaremos en cuenta 3 módulos que son:

- > Mundo CRAI
- > Credencial
- $\triangleright$  Listado de ingresos

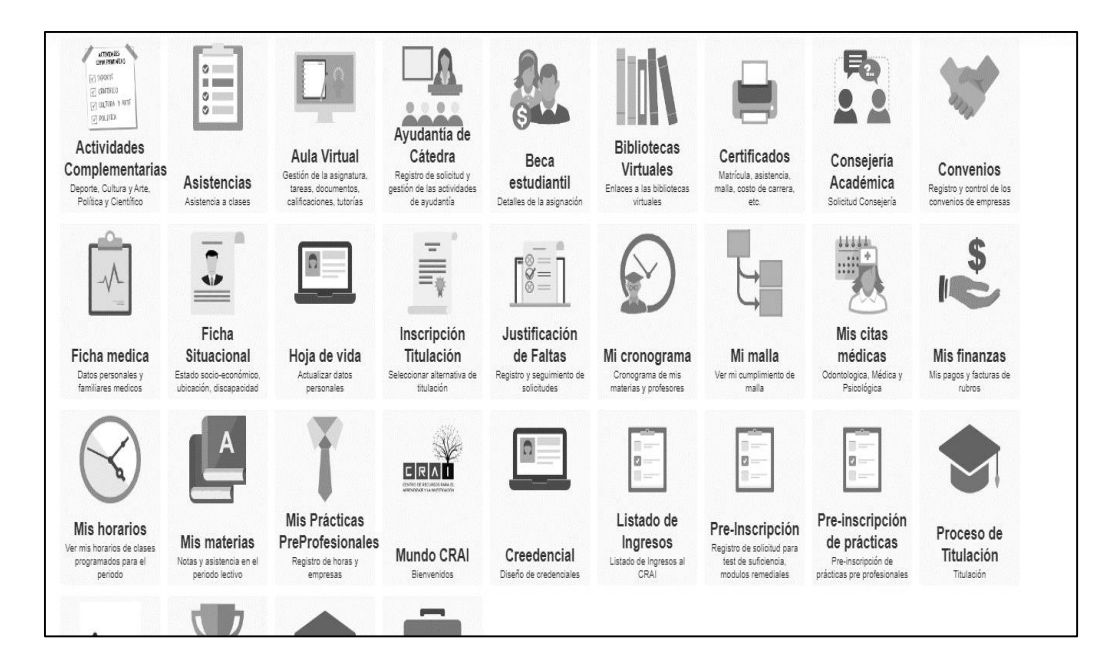

<span id="page-38-0"></span>*Figura 19:creacion de módulos del Sistema de gestión Académica (SGA)*

A continuación, se procedió a diseñar la base de datos:

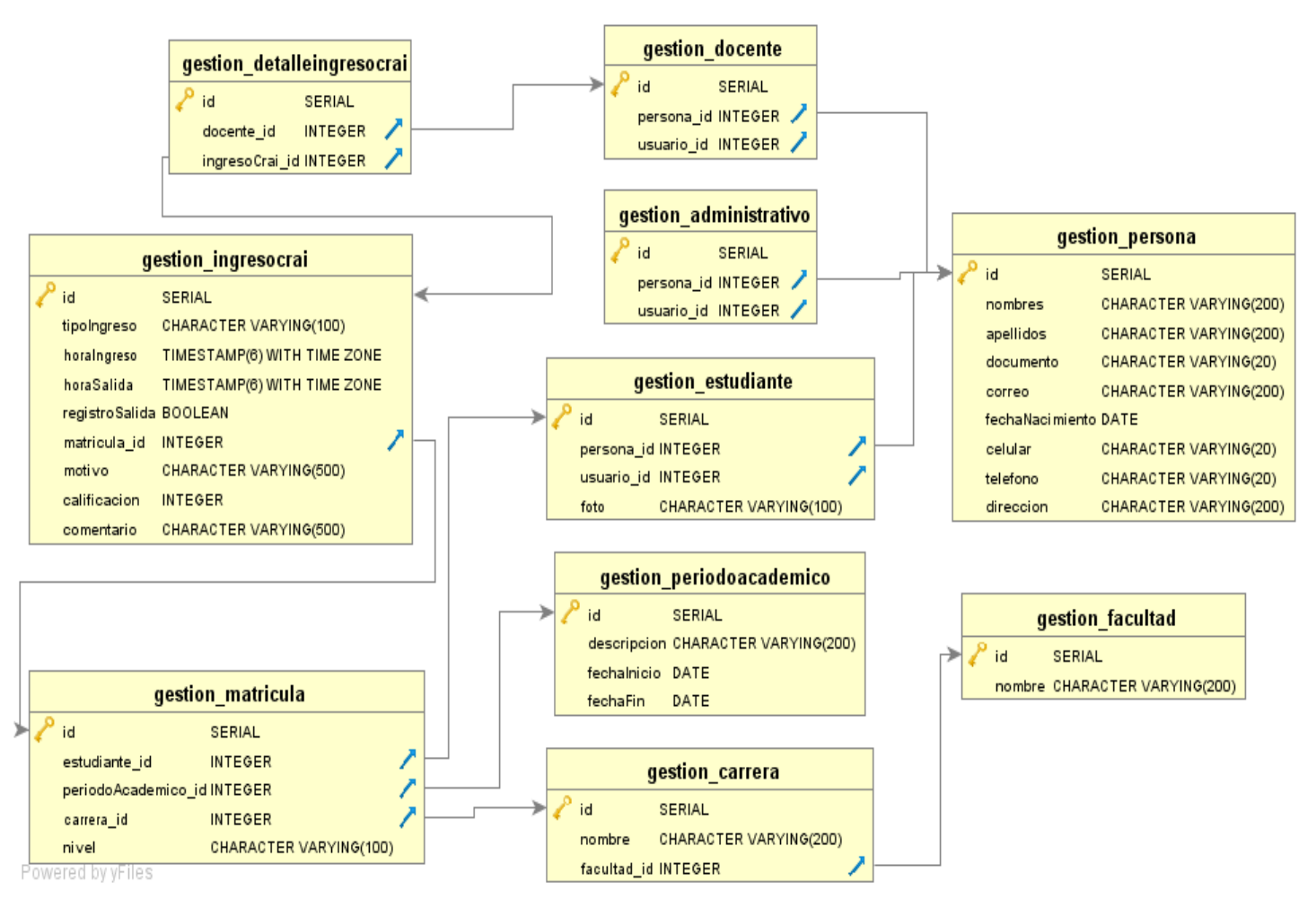

*Figura 20: Diseño del modelo entidad relación de la base datos CRAI.*

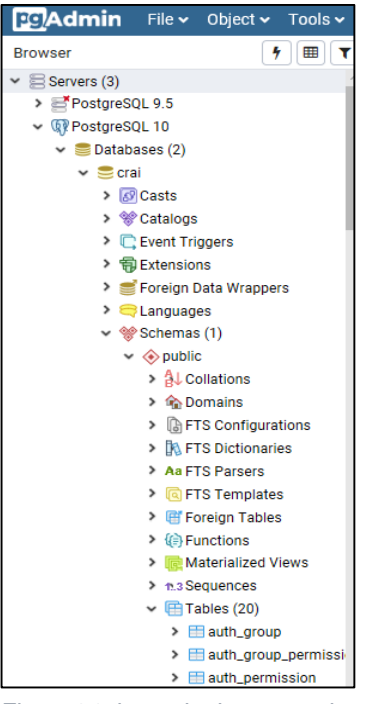

*Figura 21: base de datos creada con el nombre "CRAI"*

A través de **Django** se procedió a la creación de la base de datos en el cual se creó los modelos correspondientes.

A continuación, se creó los modelos declarando los tipos de ingresos y los semestres respectivos.

|                | $\frac{1}{10}$ settings.py $\times$ $\frac{1}{10}$ wish,py $\times$ $\frac{10}{10}$ manage.py $\times$ $\frac{10}{10}$ changepassword.py $\times$ $\frac{1}{10}$ init_.py $\times$ $\frac{1}{10}$ adm_ingreso.html $\times$ $\frac{10}{10}$ filter_tags.py $\times$ $\frac{10}{10}$ model |
|----------------|----------------------------------------------------------------------------------------------------|
| 5              | BIBLIOTECA = 'BIBLIOTECA'                                                                                                    |
| 6              | ANTIPLAGIO = 'ANTIPLAGIO'                                                                                                    |
| $\overline{7}$ | DOCENTE = 'DOCENTE'                                                                                                    |
| 8              |                                                                                                    |
| 9              | TIPO INGRESOS = $($                                                                                                    |
| 10             | (BIBLIOTECA, 'BIBLIOTECA'),                                                                                                    |
| $11$           | (ANTIPLAGIO, 'ANTIPLAGIO'),                                                                                                    |
| 12             | (DOCENTE, 'DOCENTE'),                                                                                                    |
| 13             |                                                                                                    |
| 14             |                                                                                                    |
| 15             | PRIMER SEMESTRE = 'PRIMER SEMESTRE'                                                                                                    |
| 16             | SEGUNDO SEMESTRE = 'SEGUNDO SEMESTRE'                                                                                                    |
| 17             | TERCER SEMESTRE = 'TERCER SEMESTRE'                                                                                                    |
| 18             | CUARTO SEMESTRE = 'CUARTO SEMESTRE'                                                                                                    |
| 19             | QUINTO SEMESTRE = 'QUINTO SEMESTRE'                                                                                                    |
| 20             | SEXTO SEMESTRE = 'SEXTO SEMESTRE'                                                                                                    |
| 21             | SEPTIMO SEMESTRE = 'SÉPTIMO SEMESTRE'                                                                                                    |
| 22             | OCTAVO SEMESTRE = 'OCTAVO SEMESTRE'                                                                                                    |
| 23             |                                                                                                    |
| 24             | SEMESTRES = (                                                                                                    |
| 25             | (PRIMER_SEMESTRE, 'PRIMER SEMESTRE'),                                                                                                    |
| 26             | (SEGUNDO SEMESTRE, 'SEGUNDO SEMESTRE'),                                                                                                    |
| 27             | (TERCER SEMESTRE, 'TERCER SEMESTRE'),                                                                                                    |
| 28             | (CUARTO SEMESTRE, 'CUARTO SEMESTRE'),                                                                                                    |
| 29             | (QUINTO_SEMESTRE, 'QUINTO SEMESTRE'),                                                                                                    |
| 30             | (SEXTO_SEMESTRE, 'SEXTO SEMESTRE'),                                                                                                    |
| 31             | (SEPTIMO_SEMESTRE, 'SÉPTIMO SEMESTRE'),                                                                                                    |
| 32             | (OCTAVO SEMESTRE, 'OCTAVO SEMESTRE')                                                                                                    |

*Figura 22: Vista de los modelos*

Aquí detallamos los modelos que vamos a utilizar en base de datos.

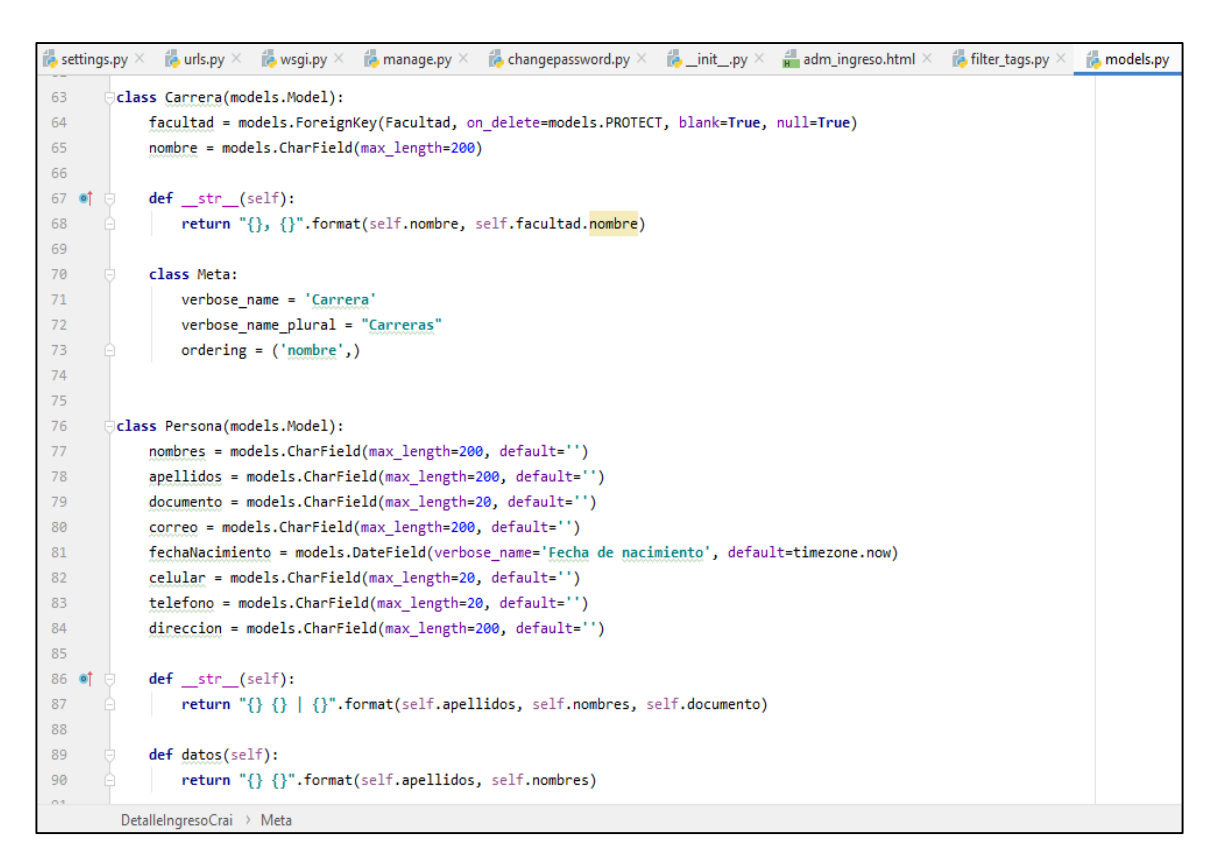

*Figura 23: Detalles de los modelos.*

Como lo mencionábamos anteriormente este proceso al momento de la migración de modelos Django crea tablas de configuraciones.

| Administración de Django         |             |             |  |  |  |  |  |
|----------------------------------|-------------|-------------|--|--|--|--|--|
| Administración del sitio         |             |             |  |  |  |  |  |
| AUTENTICACIÓN Y AUTORIZACIÓN     |             |             |  |  |  |  |  |
| <b>Grupos</b>                    | $+$ Agregar | Modificar   |  |  |  |  |  |
| <b>Usuarios</b>                  | $+$ Agregar | ✔ Modificar |  |  |  |  |  |
|                                  |             |             |  |  |  |  |  |
| <b>GESTION</b>                   |             |             |  |  |  |  |  |
| <b>Carreras</b>                  | $+$ Agregar | ✔ Modificar |  |  |  |  |  |
| <b>Detalles de Ingresos CRAI</b> | $+$ Agregar | Modificar   |  |  |  |  |  |
| <b>Docentes</b>                  | $+$ Agregar | Modificar   |  |  |  |  |  |
| <b>Estudiantes</b>               | $+$ Agregar | Modificar   |  |  |  |  |  |
| <b>Facultades</b>                | $+$ Agregar | Modificar   |  |  |  |  |  |
| <b>Ingresos CRAI</b>             | $+$ Agregar | Modificar   |  |  |  |  |  |
| <b>Matriculas</b>                | + Agregar   | Modificar   |  |  |  |  |  |
| <b>Periodos Academicos</b>       | $+$ Agregar | ✔ Modificar |  |  |  |  |  |
| <b>Personal Administrativo</b>   | $+$ Agregar | Modificar   |  |  |  |  |  |
| <b>Personas</b>                  | + Agregar   | ✔ Modificar |  |  |  |  |  |

*Figura 24: Administrador de Django*

Estos son los modelos que se necesita para la creación de la aplicación web.

A continuación, se detallará cada modelo:

- **Periodo académico:** contiene información de la descripción, fecha de inicio, fecha de fin.
- **Facultad:** contiene información del nombre de la facultad.
- **Carrera:** contendrá a facultad y nombre de la carrera.
- **Persona:** contiene nombres, apellidos, documento, correo, fecha de nacimiento, celular, teléfono, dirección.
- **Estudiante:** contendrá a persona, usuario y foto.
- **Docente:** contendrá a persona y usuario.
- **Administrativo:** contendrá a persona y usuario.
- **Matricula:** contendrá al periodo académico, carrera, nivel, estudiante.
- **Ingresos CRAI:** contendrá a matricula, tipo ingreso, motivo, comentario, calificación, hora ingreso, hora salida, registro salida.

**Detalles de Ingresos CRAI:** contendrá ingreso CRAI, docente.

# **3) Implementación**

Finalmente, culminado el desarrollo de la aplicación web se procedió a hacer las respectivas pruebas y revisar que no se encuentren errores, las pruebas se las hizo en el servidor local.

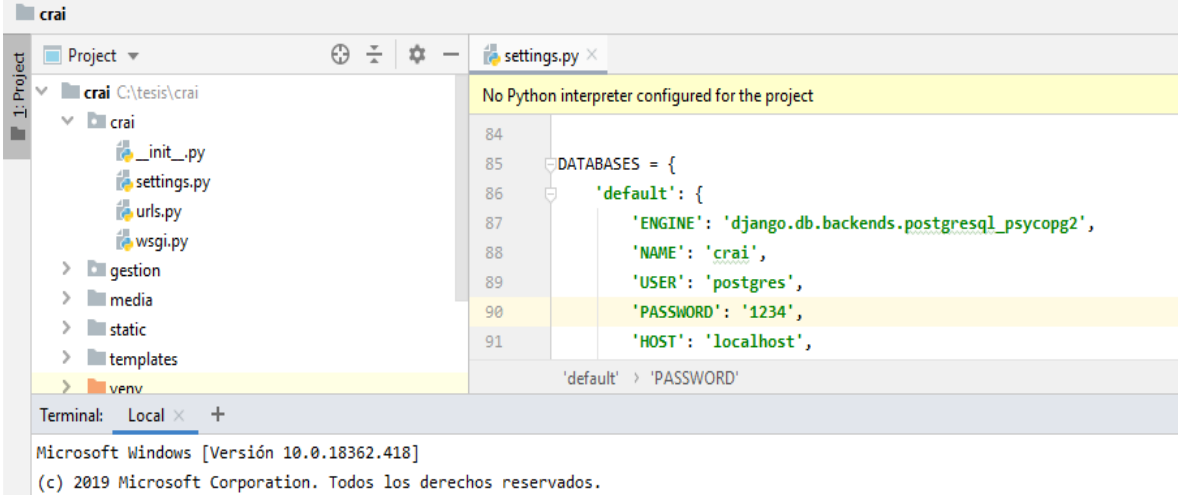

C:\tesis\crai>python manage.py runserver

*Figura 26: Comando que se utiliza para ejecutar la aplicación web en el servidor local.*

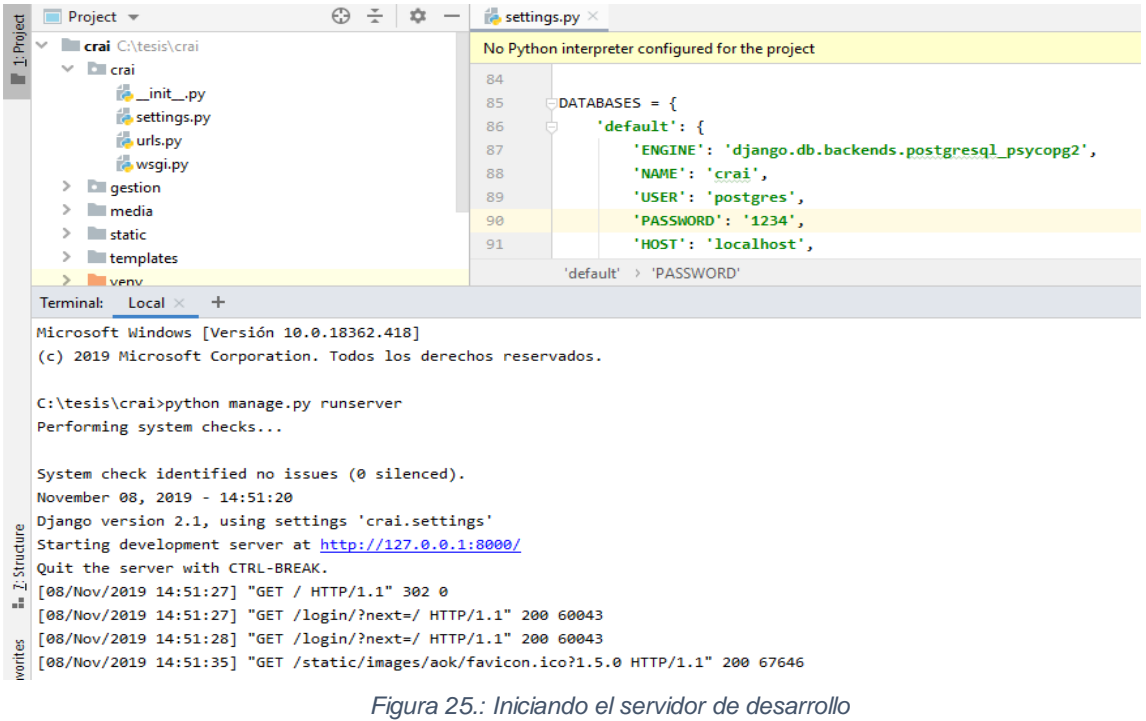

### **4) Pruebas**

A continuación, se procedió a realizar las respectivas pruebas de la aplicación web.

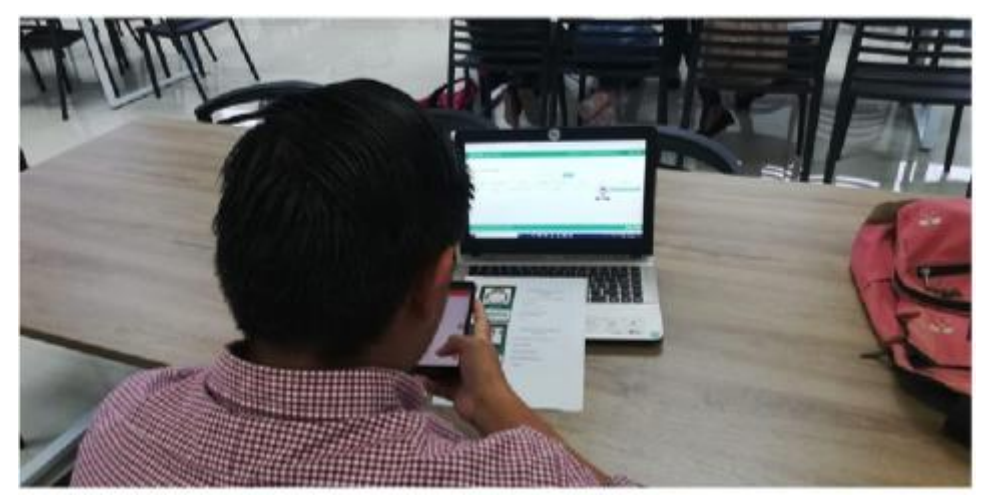

*Figura 27: Prueba de la captura del código de barras de la identificación estudiantil*

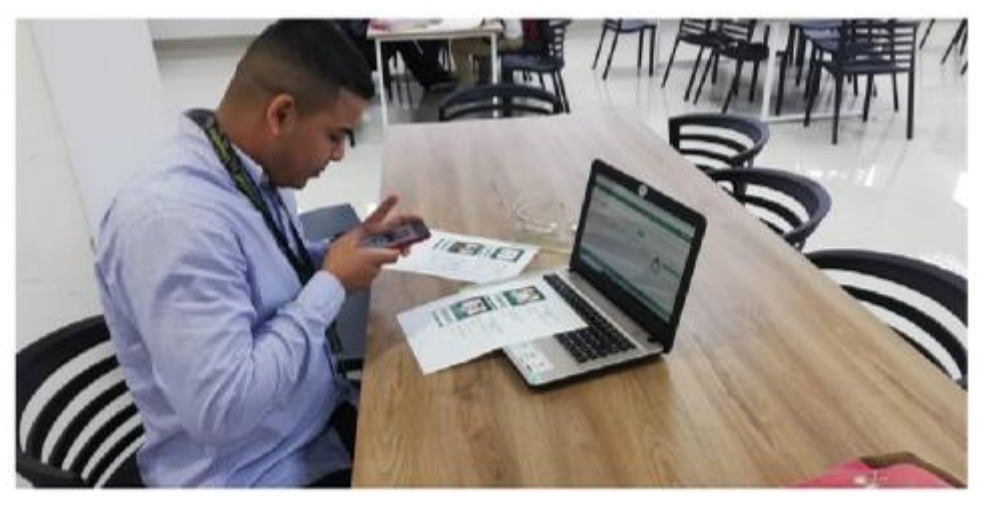

*Figura 28: Prueba de Registro de Entrada al CRAI*

# **Capítulo 3**

## <span id="page-45-1"></span><span id="page-45-0"></span>**3. Resultados (Análisis o Propuesta)**

# **Manual de Usuario**

Recreación del Login del SGA donde se deberá ingresar los datos: usuario y contraseña.

Una vez introducido el usuario y la contraseña, pulsar el botón entrar.

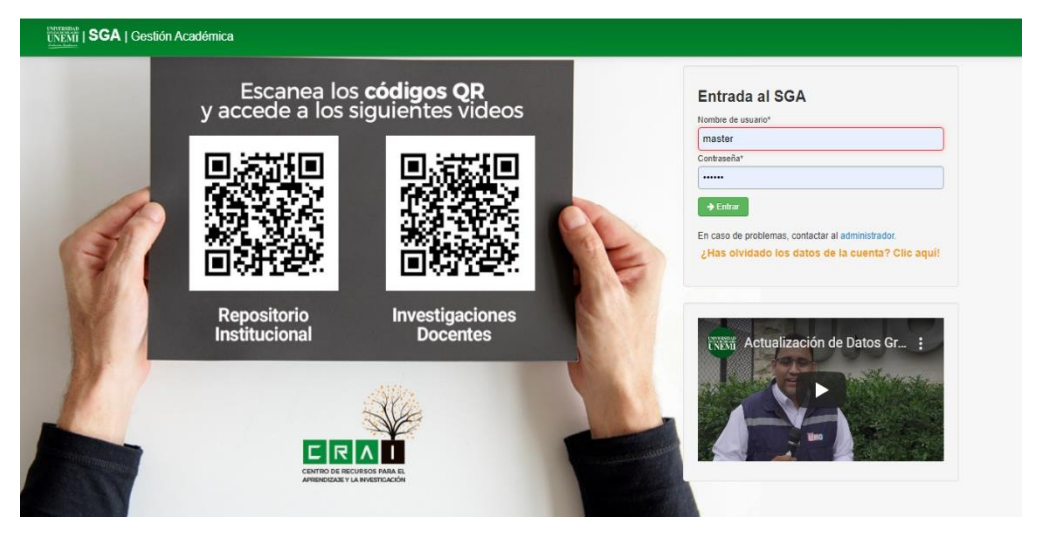

*Figura 29:. Diseño de inicio de sesión recreado*

Una vez que se ha accedido se mostraran los modelos recreados del menú del SGA en donde se mostraran los módulos de: **Credencial, Mundo CRAI, Lisado de Ingresos y Reportes**

En el módulo credencial se procede con la generación de la identificación estudiantil con código de barra usando datos del estudiante, seleccionamos el estudiante y damos clic en el botón generar.

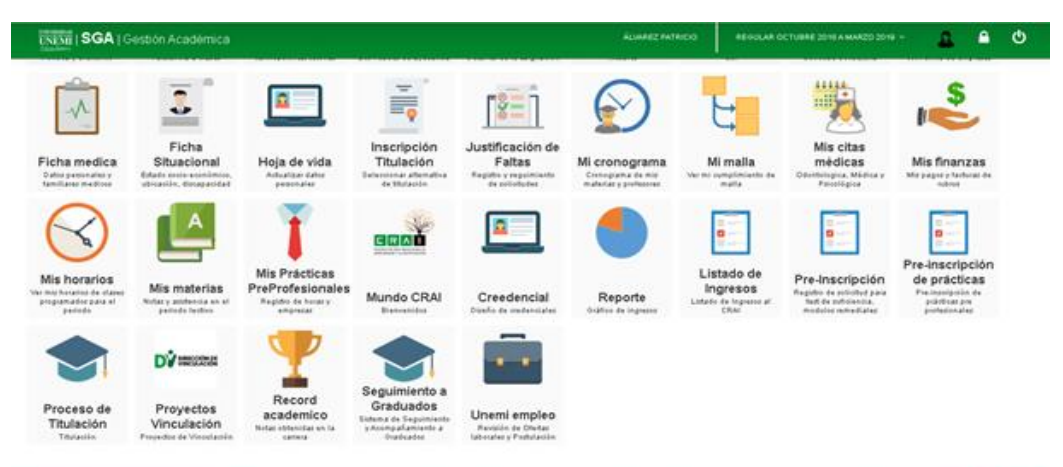

*Figura 30: Módulos del SGA recreados : Mundo CRAI, Credencial, Listado de Ingresos, Reportes.*

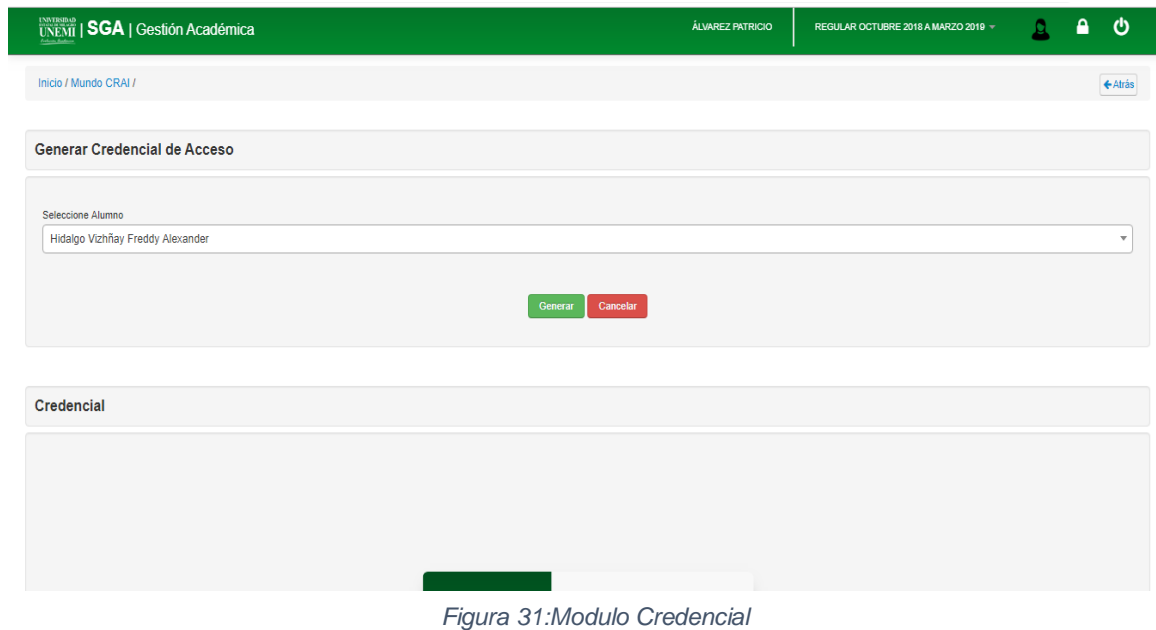

| $\overline{\text{UNEMI}}$   SGA   Gestión Académica | ÁLVAREZ PATRICIO                                 | REGULAR OCTUBRE 2018 A MARZO 2019 - | o | ⋒ | ტ |
|-----------------------------------------------------|--------------------------------------------------|-------------------------------------|---|---|---|
|                                                     |                                                  |                                     |   |   |   |
| Credencial                                          |                                                  |                                     |   |   |   |
|                                                     |                                                  |                                     |   |   |   |
|                                                     |                                                  |                                     |   |   |   |
|                                                     |                                                  |                                     |   |   |   |
|                                                     | UNIVERSIDAD ESTATAL DE                           |                                     |   |   |   |
|                                                     | <b>MILAGRO</b>                                   |                                     |   |   |   |
|                                                     | FREDDY ALEXANDER HIDALGO VIZHÑAY<br>0992431626   |                                     |   |   |   |
| CÓDIGO ACCESO                                       | NÚMERO DE CÉDULA                                 |                                     |   |   |   |
|                                                     | <b>INGENIERÍA EN SISTEMAS</b><br>COMPUTACIONALES |                                     |   |   |   |
| 00000000001-1-1                                     | CARRERA                                          |                                     |   |   |   |
|                                                     |                                                  |                                     |   |   |   |
|                                                     |                                                  |                                     |   |   |   |

*Figura 32: Generación de la identificación estudiantil con el código de barra.*

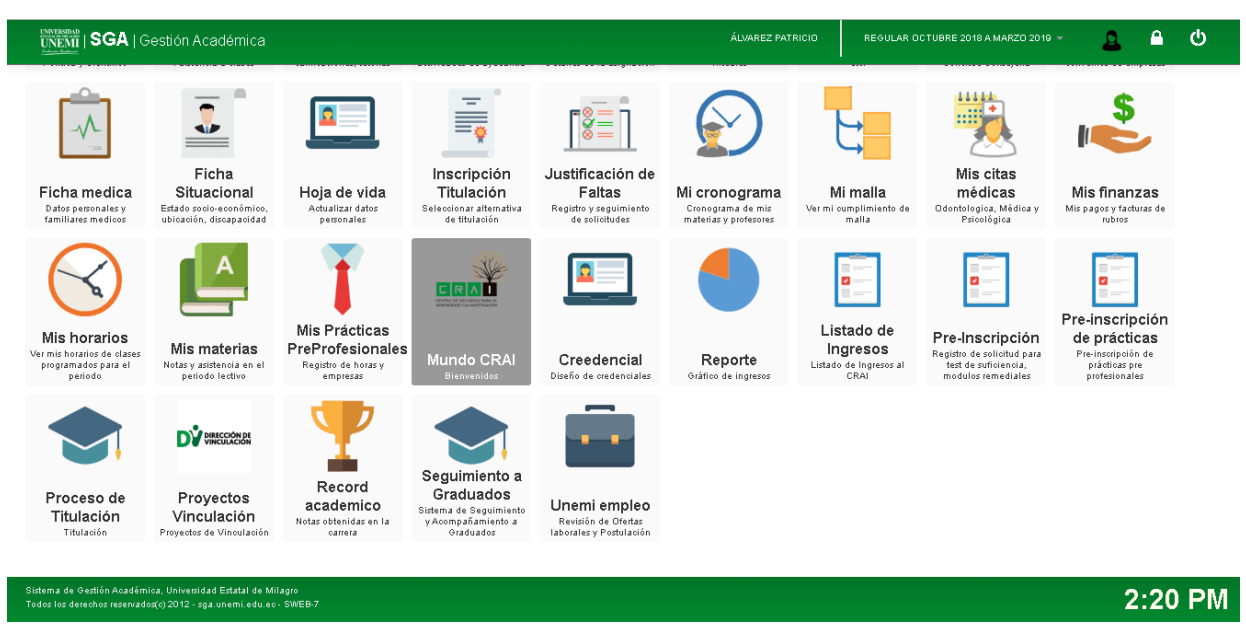

*Figura 31: Menú del SGA recreado, con el Nuevo módulo Mundo CRAI.*

Al ingresar al modulo mundo CRAI se procede a leer el código de barra de la credencial estudiantil para realizar la entrada al CRAI, y en este apartado se debera seleccionar el boton "Seleccionar tipo de Ingreso" , ahí seleccionaremos la accion que se va a realizar dentro del CRAI.

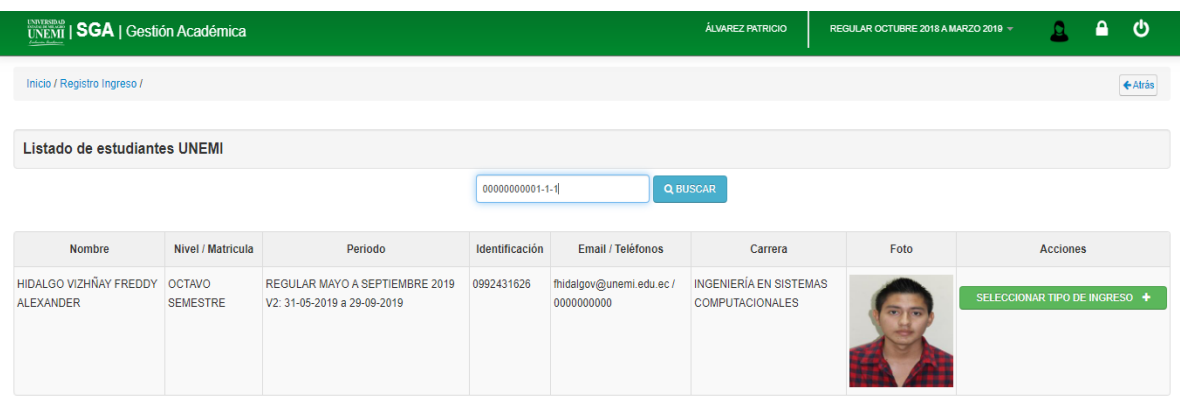

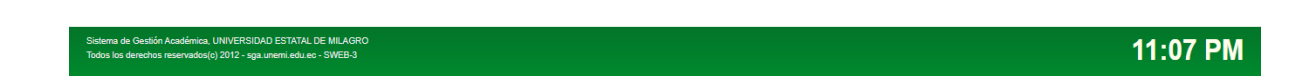

*Figura 32: selección del tipo de Ingreso*

Después de dar clic en "seleccionar tipo de ingreso" se abrirá una nueva ventana donde ahí se seleccionará la acción a realizar en el CRAI.

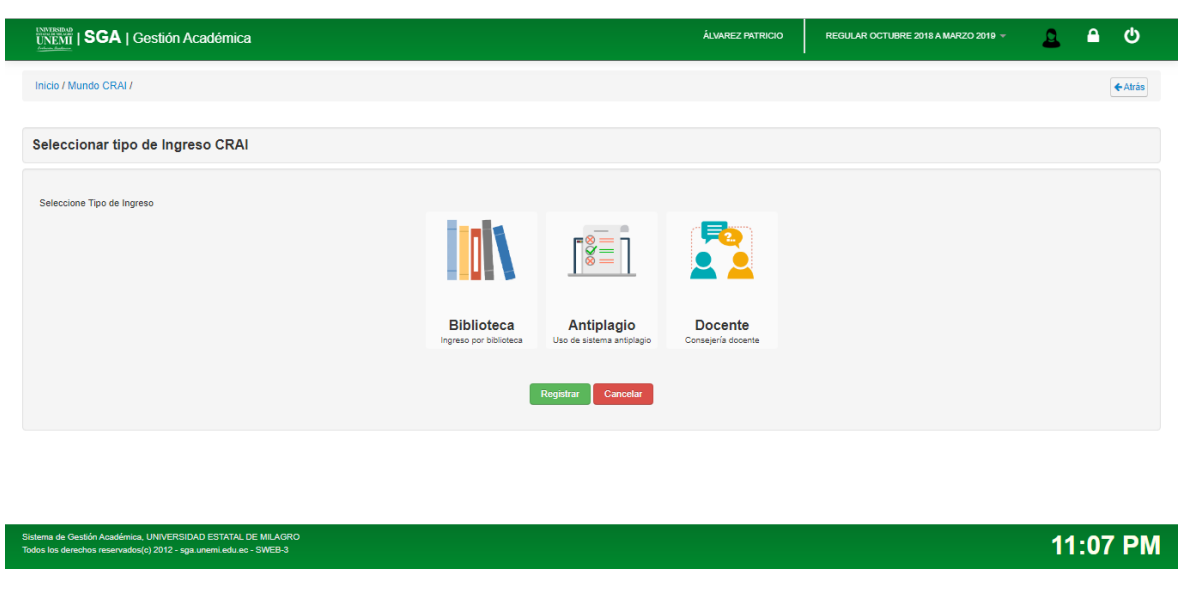

*Figura 33:Vista de los Tipos de ingreso.*

Al realizarse la salida se hace de la misma forma que se registró la entrada, se procede a leer el código de barra de la credencial estudiantil y se mostrara un boto de color rojo que dice "Cerrar ingreso Anterior".

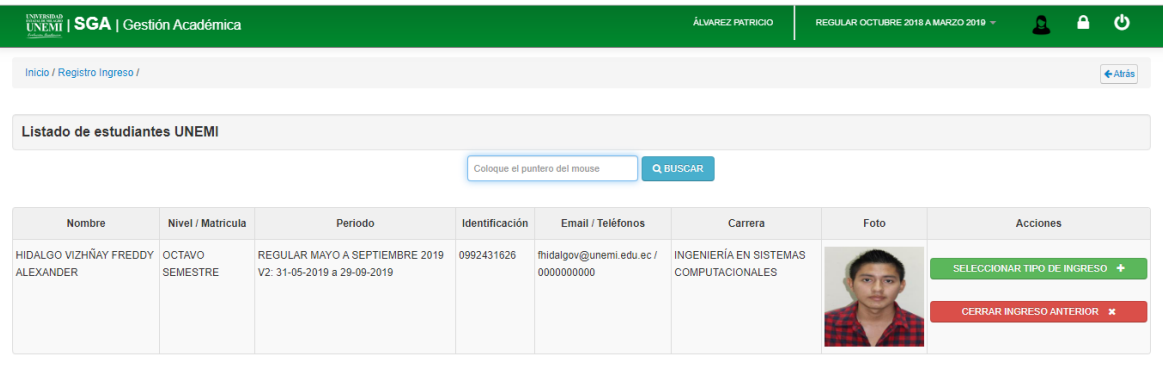

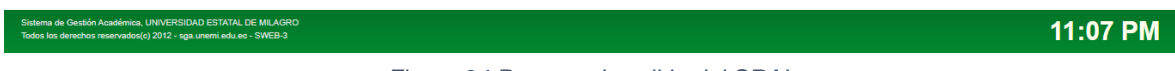

*Figura 34:Proceso de salida del CRAI.*

Al dar clic en el botón "Cerrar ingreso Anterior" se abrirá una ventana en el cual podrás calificar tu estadía en el CRAI y dar recomendaciones u opiniones las mismas que serán visualizadas por los directivos, esto servirá para seguir mejorando.

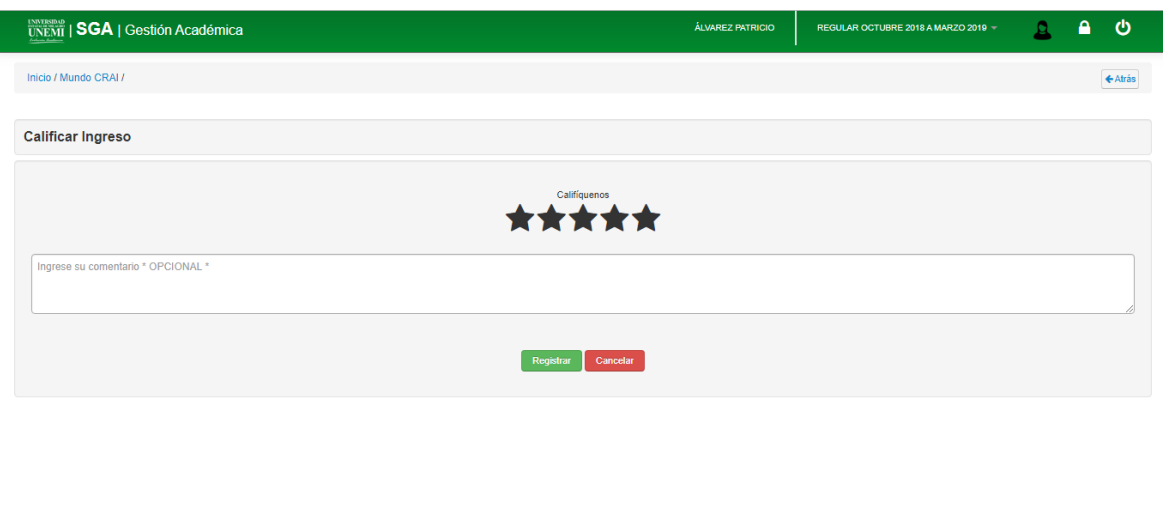

*Figura 35: Calificar Ingreso al CRAI.*

11:07 PM

al dar clic en el botón "Lista de Ingresos" nos permitirá visualizar los estudiantes que han ingresado al CRAI, mostrándonos detalladamente los datos del estudiante, a la facultad que pertenece y su tiempo dentro del CRAI.

|                             | UNEMI   SGA   Gestión Académica     |                     |                                               |                     | ÁLVAREZ PATRICIO    |          | REGULAR OCTUBRE 2018 A MARZO 2019 - | ტ<br>Α                                   |
|-----------------------------|-------------------------------------|---------------------|-----------------------------------------------|---------------------|---------------------|----------|-------------------------------------|------------------------------------------|
| Inicio / Registro Ingreso / |                                     |                     |                                               |                     |                     |          |                                     | + Atrás                                  |
|                             | Listado de ingresos CRAI            |                     |                                               |                     |                     |          |                                     |                                          |
| Cédula                      | Nombre                              | <b>Tipo Ingreso</b> | Motivo                                        | Ingreso             | Salida              | Duracion | Calificacion                        | Comentario                               |
| 0992431626                  | Hidalgo Vizhñay Freddy<br>Alexander | <b>DOCENTE</b>      | Visita   DOCENTE: Cordova Jorge               | 10-09-2019 23:09:01 | 10-09-2019 23:09:23 | 0:35:22  | *****                               |                                          |
| 0992431626                  | Hidalgo Vizhñay Freddy<br>Alexander | <b>BIBLIOTECA</b>   |                                               | 10-09-2019 23:09:23 | 11-09-2019 00:09:43 | 0:11:19  | 青青青青青                               |                                          |
| 1207572668                  | Arana Alcivar Erick Armando         | ANTIPLAGIO          |                                               | 10-09-2019 23:09:57 | 11-09-2019 01:09:49 | 1:11:52  | *****                               | Excelente servicio                       |
| 0992431626                  | Hidalgo Vizhñay Freddy<br>Alexander | ANTIPLAGIO          |                                               | 11-09-2019 00:09:43 | 11-09-2019 01:09:12 | 1:02:29  | 青青青青青                               | Pueden meiorar                           |
| 1207572668                  | Arana Alcivar Erick Armando         | ANTIPLAGIO          |                                               | 11-09-2019 01:09:27 | 11-09-2019 01:09:46 | 0:00:18  | 青青青青青                               | bueno.                                   |
| 0999999999                  | Salazar Naranjo Aleyda<br>Samantha  | <b>DOCENTE</b>      | Taller BI   DOCENTE: Rodas<br>Jorge           | 29-10-2019 10:10:29 | 29-10-2019 10:10:04 | 0:00:34  | *****                               | <b>EXCELENTE</b><br>ATENCION.MUY AMABLES |
| 0928962463                  | CEDEÑO LUZURIAGAANA<br>MICHELLE     | <b>DOCENTE</b>      | TUTORIAS DE TESIS   DOCENTE:<br>Cordova Jorge | 29-10-2019 14:10:06 | 29-10-2019 14:10:41 | 0:00:35  | 青青青青青                               | <b>EXCELENTE</b>                         |
| 0929975316                  | NAVARRETE VERGARA                   | <b>ANTIPLAGIO</b>   |                                               | 29-10-2019 16:10:50 | 29-10-2019 16:10:13 | 0:00:22  | 食食食食食                               |                                          |

*Figura 36: vista Lista de Ingresos:*

Al dar clic en el botón "Reportes" nos mostrara la cantidad de estudiantes que visitan el CRAI, mediante un diagrama de pastel podemos observar por facultad y carrera el total de estudiantes que han ingresado al CRAI.

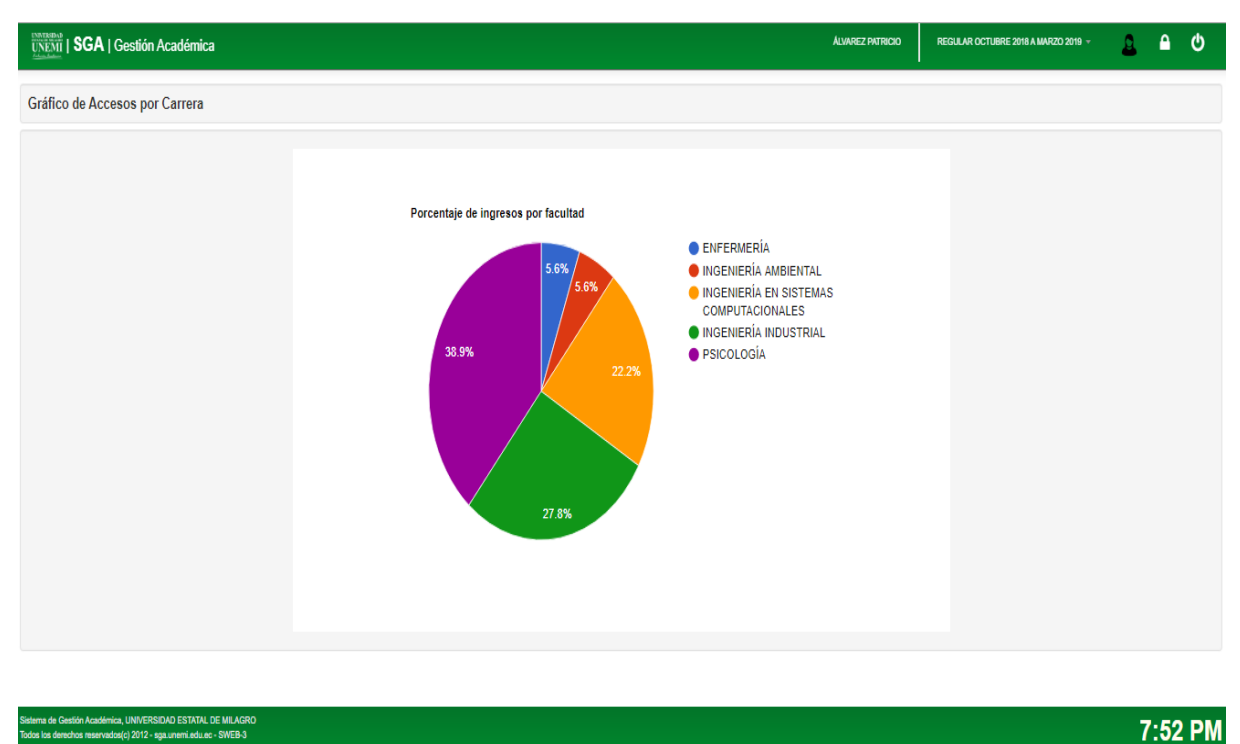

<span id="page-50-0"></span>Académica, UNIVERSIDAD ESTATAL DE MILAGRI<br>reservados(c) 2012 - sga.unemi.edu.ec - SWEB-3

*Figura 37: Vista del Módulo Reportes*

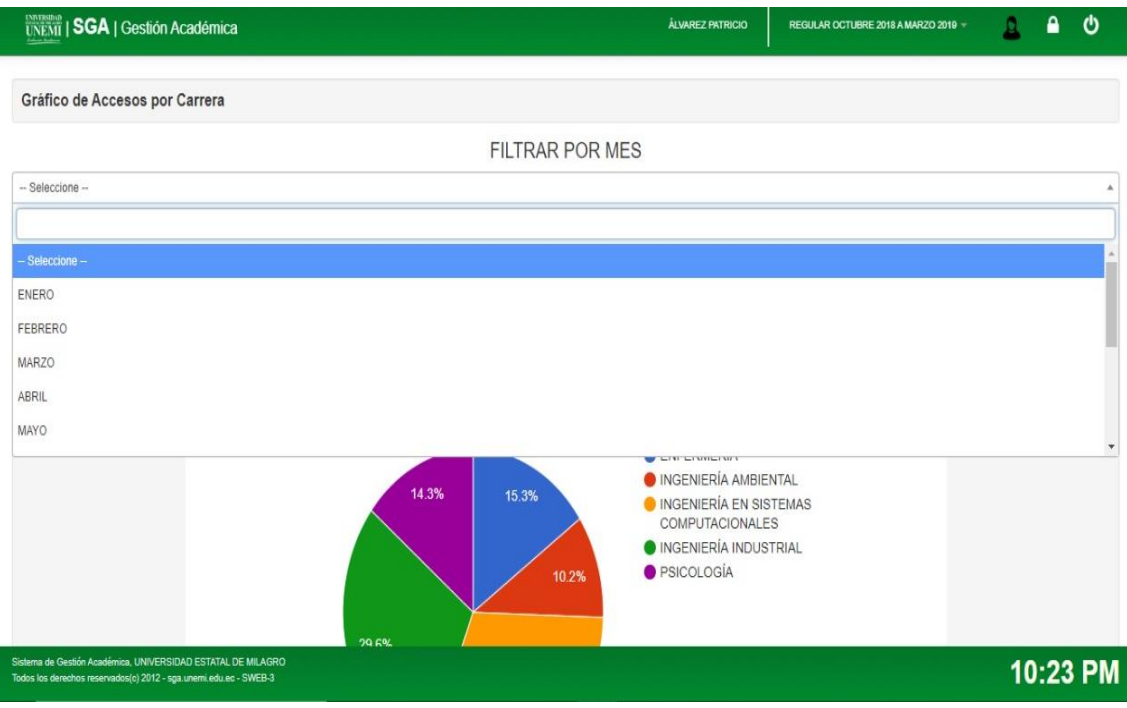

*Figura 38: Filtros de Búsqueda por mes* 

<span id="page-51-0"></span>

| UNEMI   SGA   Gestión Académica                                                                                                   | <b>ÁLVAREZ PATRICIO</b>      | REGULAR OCTUBRE 2018 A MARZO 2019 - | п | Α | O            |
|----------------------------------------------------------------------------------------------------|------------------------------|-------------------------------------|---|---|--------------|
| Gráfico de Accesos por Carrera                                                                                                    |                              |                                     |   |   |              |
|                                                                                                    | FILTRAR POR MES              |                                     |   |   |              |
| $-$ Seleccione $-$                                                                                                    |                              |                                     |   |   | ۷            |
|                                                                                                    | FILTRAR POR SEMESTRE         |                                     |   |   |              |
| $-$ Seleccione $-$                                                                                                    |                              |                                     |   |   | A            |
|                                                                                                    |                              |                                     |   |   |              |
| Seleccione-                                                                                                    |                              |                                     |   |   |              |
| PRIMER SEMESTRE                                                                                                    |                              |                                     |   |   |              |
| SEGUNDO SEMESTRE                                                                                                    |                              |                                     |   |   |              |
| TERCER SEMESTRE                                                                                                    |                              |                                     |   |   |              |
| CUARTO SEMESTRE                                                                                                    |                              |                                     |   |   |              |
| QUINTO SEMESTRE                                                                                                    |                              |                                     |   |   | $\mathbf{v}$ |
| <b>29 APL</b>                                                                                                    | <b>O</b> PSICOLOGÍA<br>10.2% |                                     |   |   |              |
| Sistema de Gestión Académica, UNIVERSIDAD ESTATAL DE MILAGRO<br>Todos los derechos reservados(c) 2012 - sga.unemi.edu.ec - SWEB-3 |                              |                                     |   |   | 10:23 PM     |

<span id="page-51-1"></span>*Figura 39: Filtro por Búsqueda de semestre*

### **Conclusiones**

- El desarrollo de este proyecto nos ha permitido evidenciar las ventajas de automatizar procesos de control y administración, puesto que, a través de esta aplicación se reduce el tiempo de espera de los estudiantes y se mejora la capacidad de control y administración de usuarios del CRAI-UNEMI.
- El uso de la tecnología asociada a los códigos de barra, ha permitido implementar un sistema de bajo costo, con un alto nivel de factibilidad y aplicabilidad.
- Con el desarrollo de este proyecto, se ha evidenciado la potencialidad del uso de metodologías de desarrollo ágiles aplicadas al software, combinadas con el Framework Django y el lenguaje Python.
- Con la aplicación de esta tecnología se logrará que la comunidad universitaria reciba un mejor servicio al momento de registrar una visita en el CRAI-UNEMI.
- La implementación de este proyecto, mejoraría el posicionamiento del CRAI-UNEMI, como el primer edificio inteligente de la comunidad universitaria, todo esto, al utilizar tecnología automatizada para el control de acceso y uso de las instalaciones.

### <span id="page-53-0"></span>**Recomendaciones**

- Consideramos factible la implementación del sistema propuesto, ya que su uso y aplicación beneficiaría a toda la comunidad universitaria y mejoraría la eficiencia de los procesos de acceso al CRAI-UNEMI.
- Este proyecto, por su naturaleza puede ser modificado y adaptado a otras dependencias de la UNEMI (Gimnasio) e incluso otras Universidades y Escuelas Politécnicas.
- Capacitar al personal administrativo en el uso correcto del sistema, para evitar su mal manejo.
- Este proyecto puede mejorar su eficiencia utilizando pantallas táctiles, lo que ahorraría tiempo de espera en el registro de la visita al CRAI-UNEMI

### <span id="page-54-0"></span>**Referencias Bibliográficas**

Alexandres Fernández, S., Rodríguez-Morcillo García, C., & Muñoz Frías, J. D. (2006). *RFID: La tecnología de identificación por radiofrecuencia*.

Baker Andrew Fork. (2019). Escribiendo su primera aplicación en Django, parte 2 | Documentación de Django | Django. Retrieved October 27, 2019, from https://docs.djangoproject.com/es/2.2/intro/tutorial03/

Belloch, C. (2012). Las Tecnologías de la Información y Comunicación en el aprendizaje. *Departamento de Métodos de Investigación y Diagnóstico En Educación. Universidad de Valencia*.

Ble, C. (2013). 1.1. Modelo en cascada (Diseño ágil con TDD). Retrieved November 9, 2019, from https://uniwebsidad.com/libros/tdd/capitulo-1/modelo-en-cascada

Camino Bueno, P. (2018). Qué es Django y por qué usarlo | OpenWebinars. Retrieved October 27, 2019, from https://openwebinars.net/blog/que-es-django-y-por-queusarlo/

Digital Guide IONOS. (2019). El modelo en cascada en el desarrollo de software -. Retrieved November 9, 2019, from Digital Guide IONOS website: https://www.ionos.es/digitalguide/paginas-web/desarrollo-web/el-modelo-encascada/

Domínguez, P. (2017). En qué consiste el modelo en cascada - Gestiona tu proyecto de desarrollo - OpenClassrooms. Retrieved November 9, 2019, from 30-07 website: https://openclassrooms.com/en/courses/4309151-gestiona-tu-proyectode-desarrollo/4538221-en-que-consiste-el-modelo-en-cascada

EcuRed Conocimiento con Todos y Para Todos. (2017). Modelo en cascada - EcuRed. Retrieved November 9, 2019, from https://www.ecured.cu/Modelo\_en\_cascada

El origen de... el código de barras. (2011). Retrieved October 14, 2019, from https://www.fayerwayer.com/2011/07/el-origen-de-el-codigo-de-barras/

Fases del Modelo Cascada. (2009). Retrieved November 9, 2019, from http://fasesmodelocascada.blogspot.com/

*First mention of HTML Tags on the www-talk mailing list*. (1991). Retrieved from http://lists.w3.org/Archives/Public/www-talk/1991SepOct/0003.html

Giddens, A., & Cifuentes, P. (2000). *Un mundo desbocado: los efectos de la globalización en nuestras vidas*. Taurus Madrid.

González Gutiérrez, E. (2009). *¿Qué es y para qué sirve HTML?* 3. Retrieved from http://www.aprenderaprogramar.com/index.php?option=com\_content&view=categ ory&id=69&Itemid=192

Hans Wagner Str. (2018). TEC-IT Barcode Software. In *Tec-IT Barcode Software* (Vol. 43). Retrieved from https://www.tec-it.com

Lectores de códigos de barras. Tipos de lectores - Tecnología + Informática. (2016). Retrieved October 27, 2019, from https://tecnologia-informatica.com/lectorescodigos-barras-tipos-lectores/

Mariños Urquiaga, J. C. (2016). Múltiples settings en Django. Retrieved October 27, 2019, from https://devcode.la/tutoriales/multiples-settings-en-django/

Marzal Varó, A., Gracia Luengo, I., & García Sevilla, P. (2014). Introducción a la

programación con Python 3. In *Introducción a la programación con Python 3*. https://doi.org/10.6035/sapientia93

- Modelos | Documentación de Django | Django. (2015). Retrieved October 27, 2019, from https://docs.djangoproject.com/en/2.2/topics/db/models/
- Salazar, B. (2014). Código de Barras Ingeniería Industrial. Retrieved October 21, 2019, from https://www.ingenieriaindustrialonline.com/herramientas-para-elingeniero-industrial/logística/código-de-barras/
- Univesitat de Barcelona. (2016). Pros y contras de la metodología en cascada OBS Business School. Retrieved November 9, 2019, from https://www.obsedu.com/int/blog-project-management/metodologia-agile/pros-y-contras-de-lametodologia-en-cascada